# **HCLSoftware**

**Cloud Native UnicaV12.1.7 Implementation Guide for Oracle WebLogic Server**

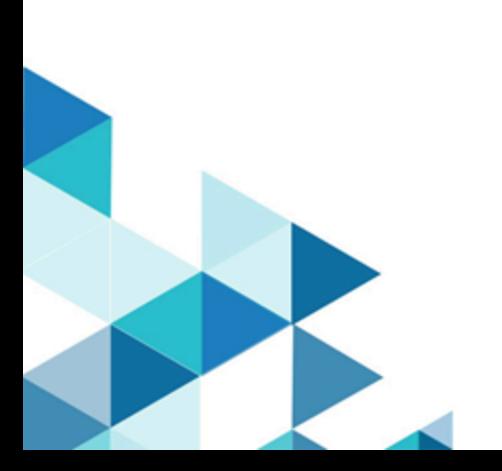

# **Contents**

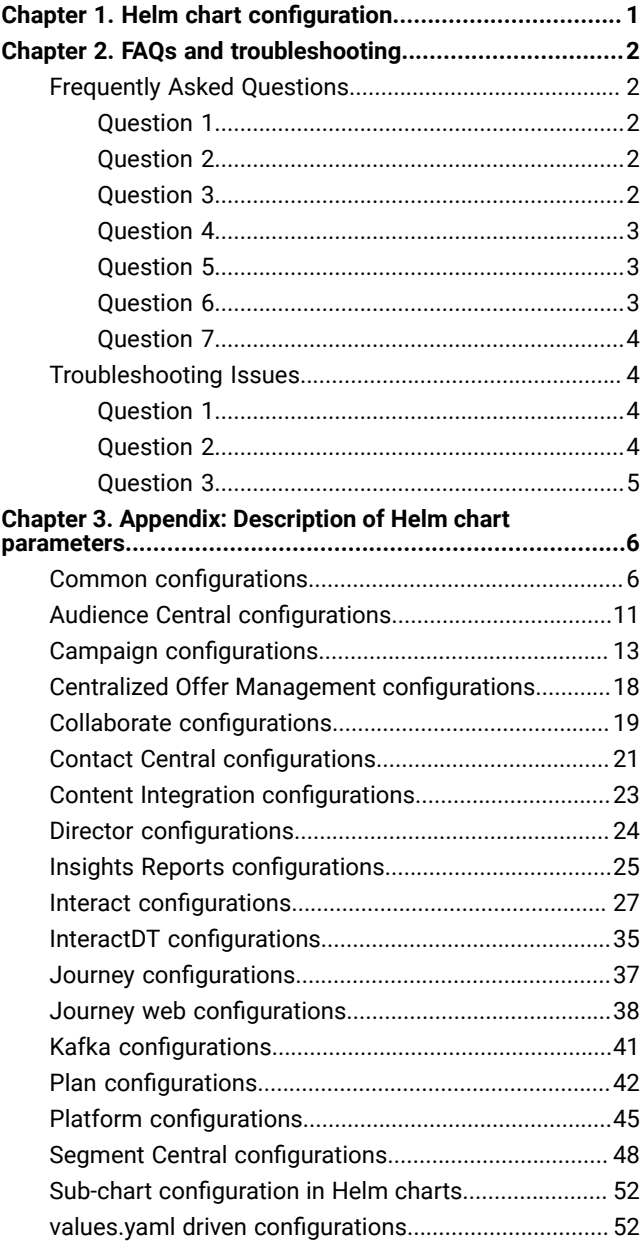

# <span id="page-2-0"></span>Chapter 1. Helm chart configuration

Before you start the installation or upgrade of Cloud Native Unica, you should configure the appropriate configMap YAML files.

To access the configMap YAML files, navigate to /unica/templates/ in the Unica charts folder. Open one of the following files and modify the paramaters in that file:

- common-configMap.yaml. For more information, see Common [configurations on page 6.](#page-7-1)
- audiencecentral-configMap.yaml. For more information, see Audience Central [configurations on page 11](#page-12-0).
- campaign-configMap.yaml. For more information, see Campaign [configurations on page 13](#page-14-0).
- offer-configMap.yaml. For more information, see Centralized Offer Management [configurations on page 18.](#page-19-0)
- collaborate-configMap.yaml. For more information, see Collaborate [configurations on page 19.](#page-20-0)
- contactcentral-configMap.yaml. For more information, see Contact Central [configurations on page 21](#page-22-0).
- assetpicker-configMap.yaml. For more information, see Content Integration [configurations on page 23.](#page-24-0)
- director-configMap.yaml. For more information, see Director [configurations on page 24](#page-25-0).
- birt-configMap.yaml. For more information, see Insights Reports [configurations on page 25](#page-26-0).
- interact-configMap.yaml. For more information, see Interact [configurations on page 27](#page-28-0).
- interactdt-configMap.yaml. For more information, see InteractDT [configurations on page 35](#page-36-0).
- journey-configMap.yaml. For more information, see Journey [configurations on page 37](#page-38-0).
- journeyweb-configMap.yaml. For more information, see Journey web [configurations on page 38](#page-39-0).
- kafka-configMap.yaml. For more information, see Kafka [configurations on page 41](#page-42-0).
- plan-configMap.yaml. For more information, see Plan [configurations on page 42.](#page-43-0)
- platform-configMap.yaml. For more information, see Platform [configurations on page 45](#page-46-0).
- segmentcentral-configMap.yaml. For more information, see Segment Central [configurations on page 48](#page-49-0).

# <span id="page-3-0"></span>Chapter 2. FAQs and troubleshooting

This section covers the frequently asked questions and troubleshooting issues.

To view the list of FAQs, see [Frequently](#page-3-1) Asked Question[s on page 2](#page-3-1)

<span id="page-3-1"></span>For information related to Troubleshooting, see [Troubleshooting](#page-5-1) Issue[s on page 4](#page-5-1)

# Frequently Asked Questions

This topic contains the list of FAQs related to Cloud Native Unica release.

The list of FAQs are as follows:

- Question 1 on page 2
- Question 2 on page 2
- [Question 3on page 2](#page-3-4)
- Question 4 on page 3
- Question 5 on page 3
- Question 6 on page 3
- Question 7 on page 4

### <span id="page-3-2"></span>Question 1

How do I configure Campaign Docker image to support non-ASCII data?

To configure non-ASCII data support for the Campaign Docker image, execute the same steps used for configuring non-ASCII data support on on-premises Campaign. For more details, see the topic **Non-ASCII data in Campaign** in the Unica Campaign Administrator's Guide.

### <span id="page-3-3"></span>Question 2

How to install products on locations other than default location mentioned in the common-configMap.yaml file?

#### **About this task**

To install products on location other than the default location configured in the common-configMap.yaml file, complete the following steps.

- 1. Mount the directory.
- 2. Open the common-configMap.yaml file and update the default path to the required path.
- 3. Ensure that the JDBCDrivers folder exists in the provided path.

### <span id="page-3-4"></span>Question 3

Why has Cloud Native Unica installed JRE9 and JDK8 on my system?

Cloud Native Unica is bundled with  $JRE9$  and  $JRE8$ . In the common-configMap.yaml file:

- Provide the path of JRE9 for the parameter **DOCKER\_JAVA\_HOME**. Cloud Native Unica uses JRE9 for installation tasks.
- Provide the path of  $JDK8$  for the parameter **JAVA\_HOME**. The products of Unica uses  $JDK8$ .

### <span id="page-4-0"></span>Question 4

Should the passwords in the jdbc.properties file be encrypted?

Yes. The passwords in the jdbc.properties file should be encrypted. Configure the passwords using the helm commands similar to configuring the host name. You do not have to store the passwords anywhere for reuse. Once you configure the passwords, it will be set in the application.

For Cloud Native Unica, the jdbc.properties file is available in the following locations:

- /Interact/PatternStateETL/bin/jdbc.properties
- /Interact/tools/bin/jdbc.properties
- /ContactOptimization/install/jdbc.properties
- /Platform/tools/bin/jdbc.properties
- /install/jdbc.properties
- /Campaign/bin/jdbc.properties
- /Campaign/eMessage/conf/jdbc.properties
- /Campaign/install/jdbc.properties

### <span id="page-4-1"></span>Question 5

List the default JDBC drivers provided with the Listener container.

On the Listener container, the JDBC drivers exist in the following path: Docker\_Home/JdbcDrivers/. The list of default JDBC drivers available with the Listener container are as follows:

- db2jcc4.jar
- mariadb-java-client-2.4.1.jar
- ojdbc8\_docker.jar

### <span id="page-4-2"></span>Question 6

What should I do to make /ACOOptAdmin.sh work?

For /ACOOptAdmin.sh to work, update the following parameters in the /ACOOptAdmin.sh file:

- JAVA\_HOME
- OPTIMIZE\_HOME
- JDBCDRIVER\_CLASSPATH

Use the -async option while running ACOOptAdmin utility on docker environments.

Using the -async utility triggers the desired operation on an Optimize session in the background before exiting.

**Example**: ./ACOOptAdmin.sh -u "user\_name" -p "password" -sn "OptimizeSessionName" -async

**Note:** Not using -async may trigger an Optimize session run, but the polling, related to the session run progress, will fail.

### <span id="page-5-0"></span>Question 7

How are the Security Vulnerabilities are fixed?

#### **Answer**

- Unica fixes security vulnerabilities with the every new release.
- Upon request, interim fixes are also provided with new set of docker images.

### <span id="page-5-1"></span>Troubleshooting Issues

This topic contains the list of Troubleshooting issues related to Cloud Native Unica release.

The list of troubleshooting issues are as follows:

- Question 1 on page 4
- Question 2 on page 4
- Question 3 on page 5

### <span id="page-5-2"></span>Question 1

Stopping and Restarting an Application Server

#### **About this task**

Sometimes, you might have to stop and restart the application server. For example, if you have modified some settings and these modified settings require restarting the application server.

Before stopping and restarting WebLogic, complete the following steps:

- 1. Save your work and confirm that all users have logged off.
- 2. Locate the running docker container using the command kubectl get pods.
- 3. Access the container using the command kubectl exec -it <name of the container> bash.
- 4. Go to the bin directory of the domain as specified in the configMap.yaml file for the **WLS\_DOMAIN\_LOCATION** parameter. For more information, see Configuring WebLogic for Cloud Native Unica.
- 5. Stop the domain by running the command stopwebLogic.sh.
- 6. To restart the domain, run the command startWebLogic.sh in the background.
- 7. To exit the docker container, press CTRL+D.

### <span id="page-5-3"></span>Question 2

Cannot select supported locales for Plan.

When installing Plan using Cloud Native Unica, you cannot select specific supported locales from the available list of supported locales. The system will automatically accept all available locales as the supported locales.

### <span id="page-6-0"></span>Question 3

ActiveMQ URL does not work.

The ActiveMQ URL http://unica-omnix-unica-activemq:8161/admin/queues.jsp, which provides information about the flowchartInfo-campaign events count, will not work. This is a Known Issue and will be fixed in the next release.

# <span id="page-7-0"></span>Chapter 3. Appendix: Description of Helm chart parameters

<span id="page-7-1"></span>The following topics contain description of the parameters present in the configMap YAML files:

### Common configurations

To configure the common configurations, make the necessary modifications to the common-configMap.yaml file.

To access the common-configMap.yaml file, navigate to /unica/templates/ in the Unica charts folder. Open the file and make modifications to the following parameters:

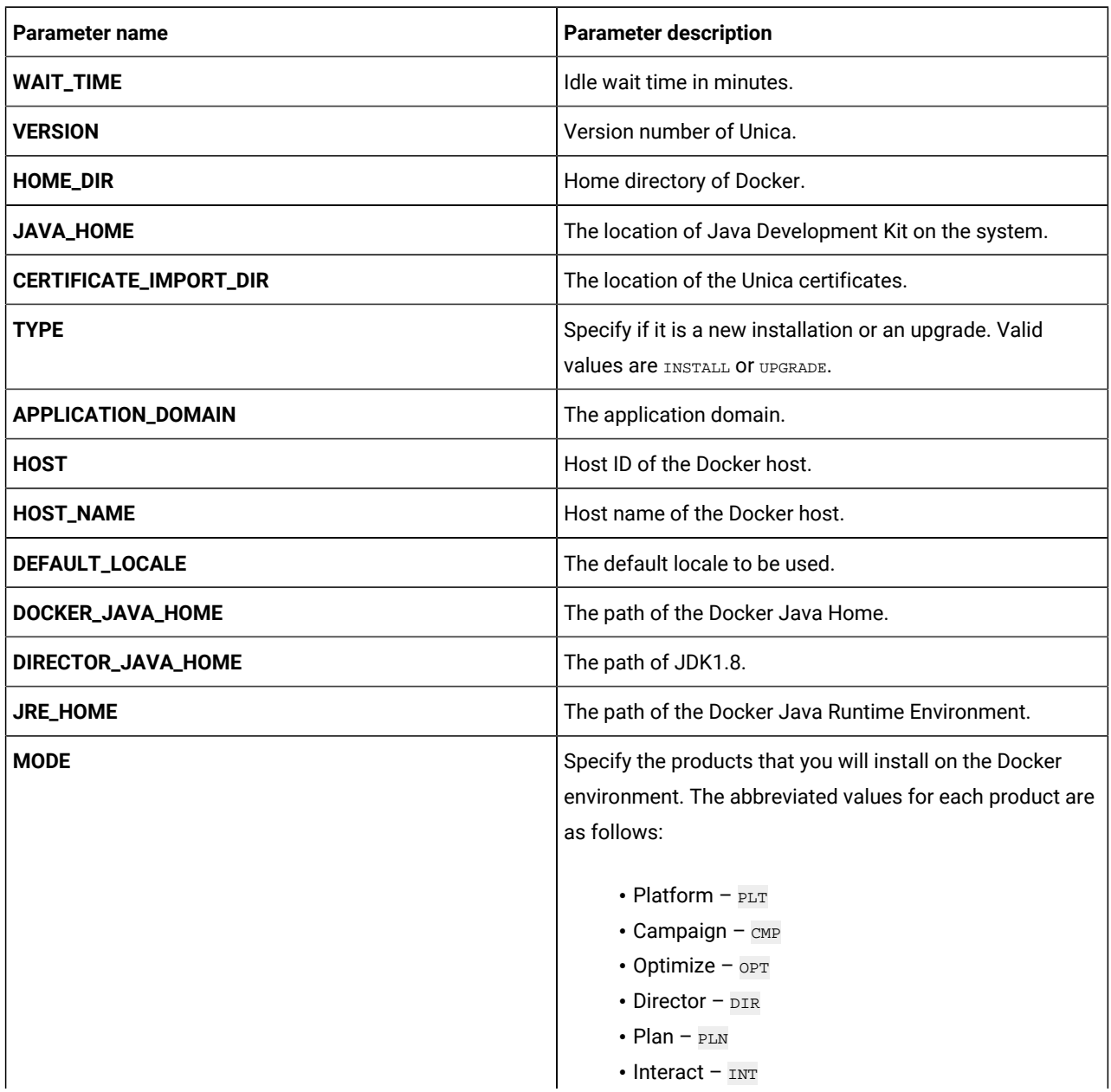

#### **Table 1. Data Parameters**

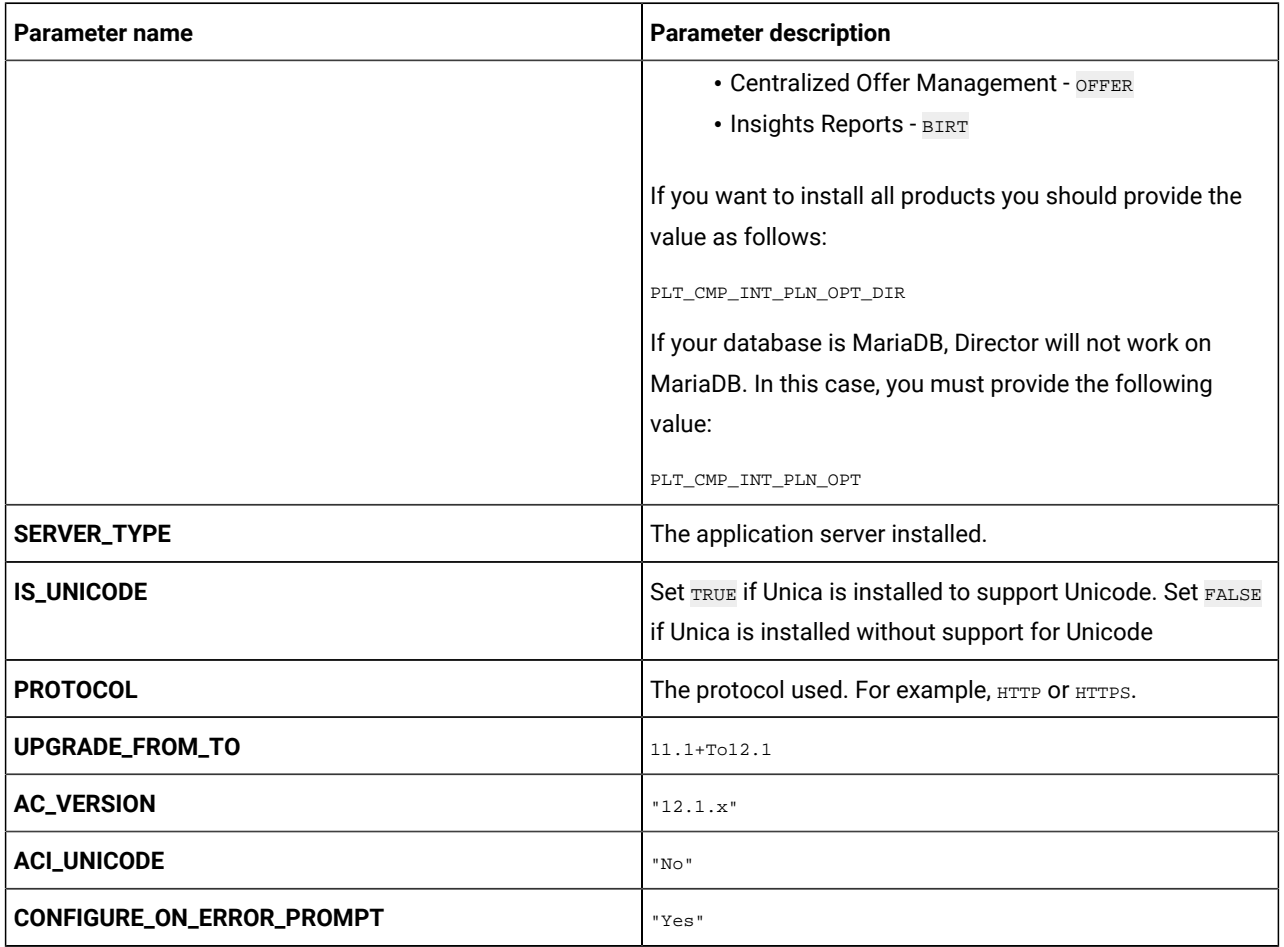

### **Table 1. Data Parameters (continued)**

### **Table 2. Miscellaneous Parameters**

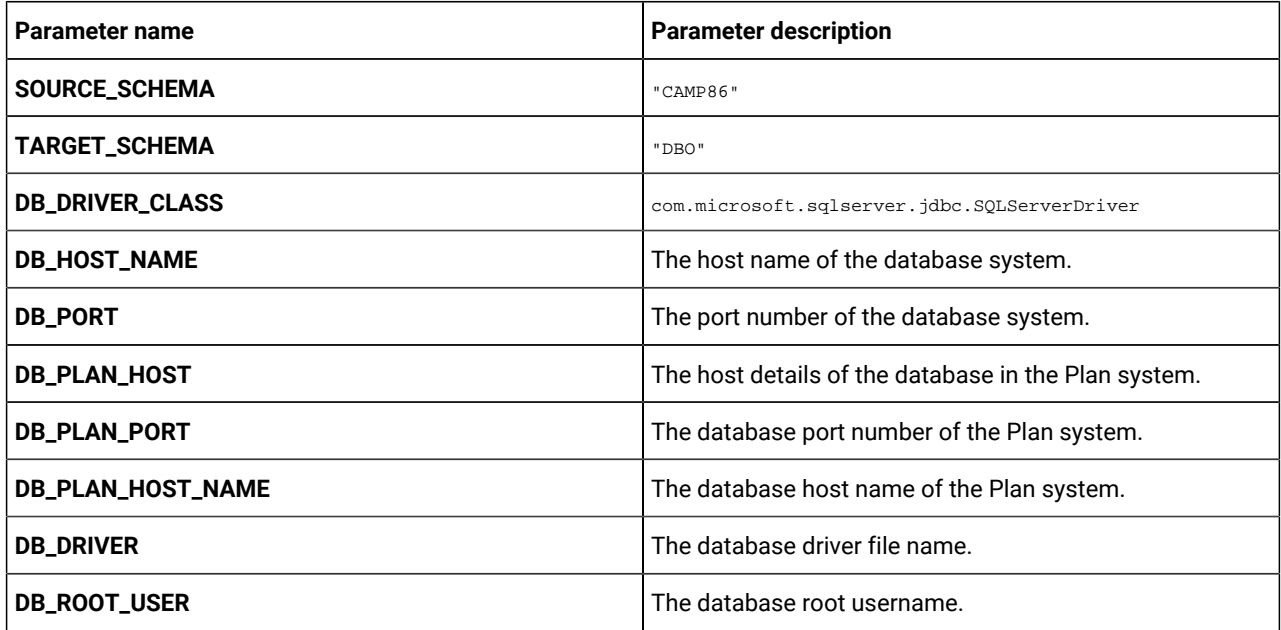

**Table 2. Miscellaneous Parameters (continued)**

| Parameter name                | <b>Parameter description</b>                                                                                                    |
|-------------------------------|----------------------------------------------------------------------------------------------------|
| <b>DB_ROOT_PASSWORD</b>       | The database root password.                                                                                                    |
| <b>WLS_DB_USER_NAME</b>       | WebLogic database username.                                                                                                    |
| <b>WLS_DB_PASSWORD</b>        | WebLogic database password.                                                                                                    |
| <b>DB_TYPE</b>                | The name of the database used in the system. For<br>example, Oracle.                                                                                           |
| <b>DB_TYPE_UTILS</b>          | The name of the database utilities used in the system. For<br>example, Oracle.                                                                                 |
| REPLACE_CONNECTION_URL_PREFIX | The prefix used when forming a URL to the database.<br>Each database has a different prefix. For example, the<br>Oracle database prefix is jdbc: oracle: thin. |
| <b>DIALECT</b>                | The Hibernate dialect. Each database has a different<br>dialect. For example, the Oracle database dialect is<br>org.hibernate.dialect.Oracle10gDialect.        |
| <b>DB_DRIVER_CLASS</b>        | The class name of the database drivers.                                                                                                    |
| REPLACE_CONNECTION_URL_PREFIX | The prefix used when forming a URL to the database.<br>Each database has a different prefix. For example, the<br>Oracle database prefix is jdbc: oracle: thin. |
| JDBC_DRIVER_JAR_LOCATION      | The location of the JDBC driver JAR file.                                                                                                    |
| <b>DB_DRIVER_JAR</b>          | The location of the database driver JAR file.                                                                                                    |
| MYSQL_ROOT_PASSWORD           | The root password for MYSQL.                                                                                                    |
| ORACLE_OWNER                  | Oracle owner details.                                                                                                    |
| <b>ORACLE_SID</b>             | Oracle SID details.                                                                                                    |
| REPLACE_JDBC_DRIVER_JAR       | Name of the JDBC driver JAR file. This<br>name is also used in replacements in<br>modules/jdbcmodule/main/module.xml (name of<br>the JDBC jar).                |
| <b>MDB_ENCODING</b>           | The encoding format used for MariaDB.                                                                                                    |
| <b>MDB_COLLATION</b>          | Valid values are utf8_general_ci and utf8_unicode_ci.                                                                                                    |
| <b>MAX_CONNECTIONS</b>        | The maximum concurrent connections supported.                                                                                                    |

If the JDBC URL contains additional properties, please use the parameters mentioned in the [Table](#page-10-0) [3](#page-10-0): JDBC [Parameters on](#page-10-0)  [page 9](#page-10-0) table using the format provided in the following example:

jdbc:sqlserver://localhost;databaseName=AdventureWorks;MultiSubnetFailover=true;

<span id="page-10-0"></span>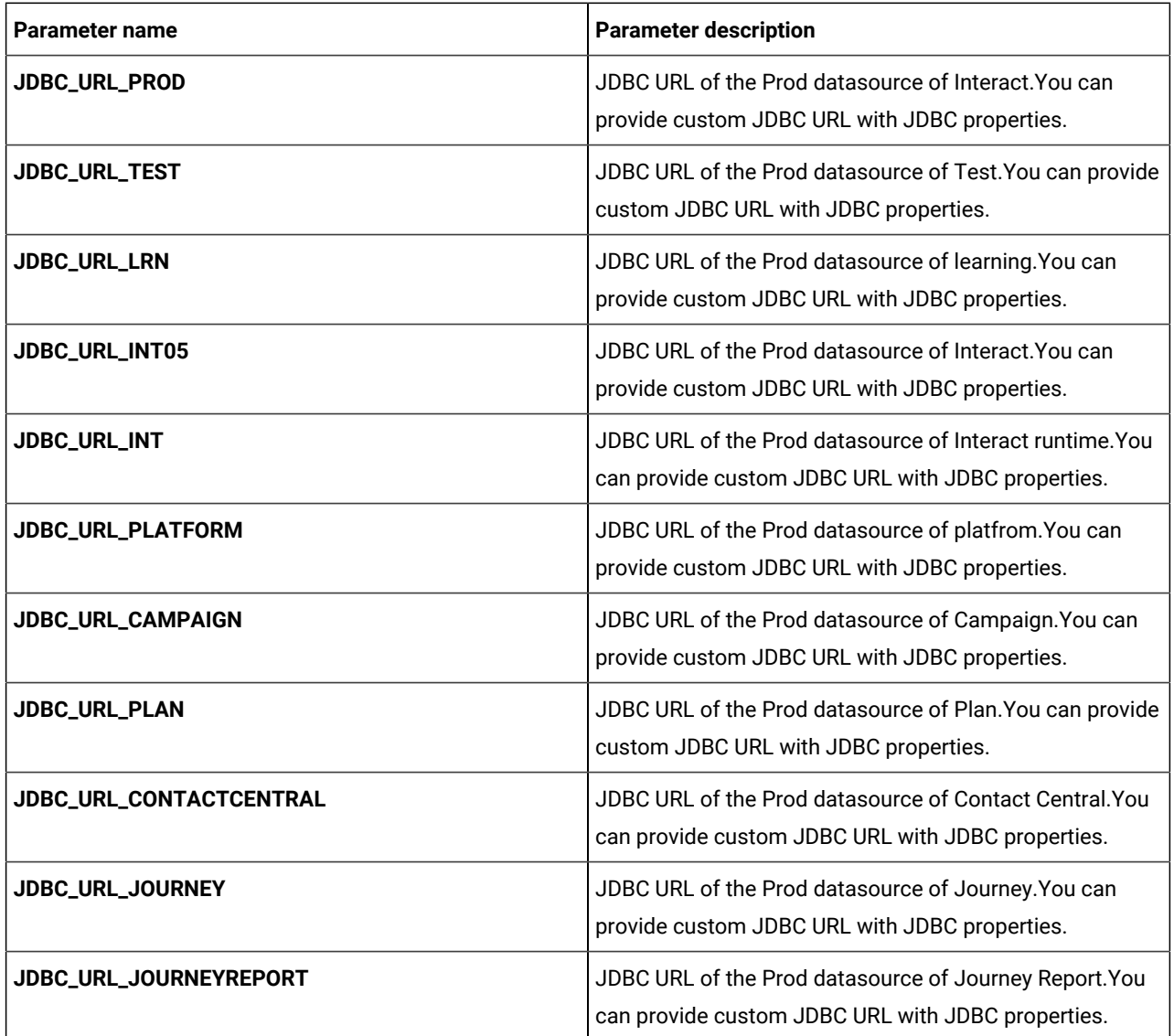

#### **Table 3. JDBC Parameters**

### **Table 4. Parameters when Installing 12.1.4 or Upgrading to 12.1.4**

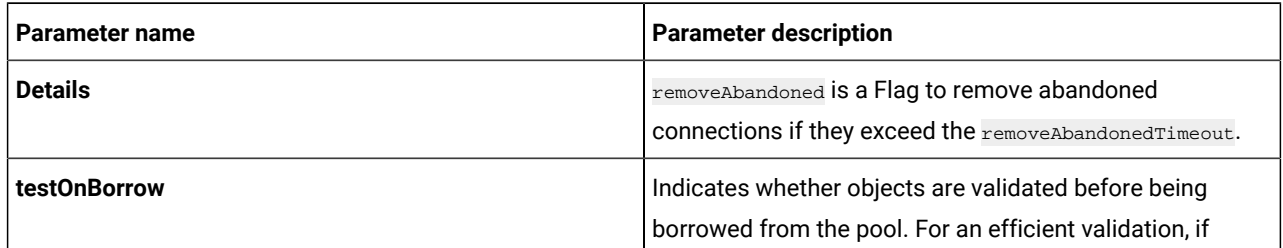

### **Table 4. Parameters when Installing 12.1.4 or Upgrading to 12.1.4**

### **(continued)**

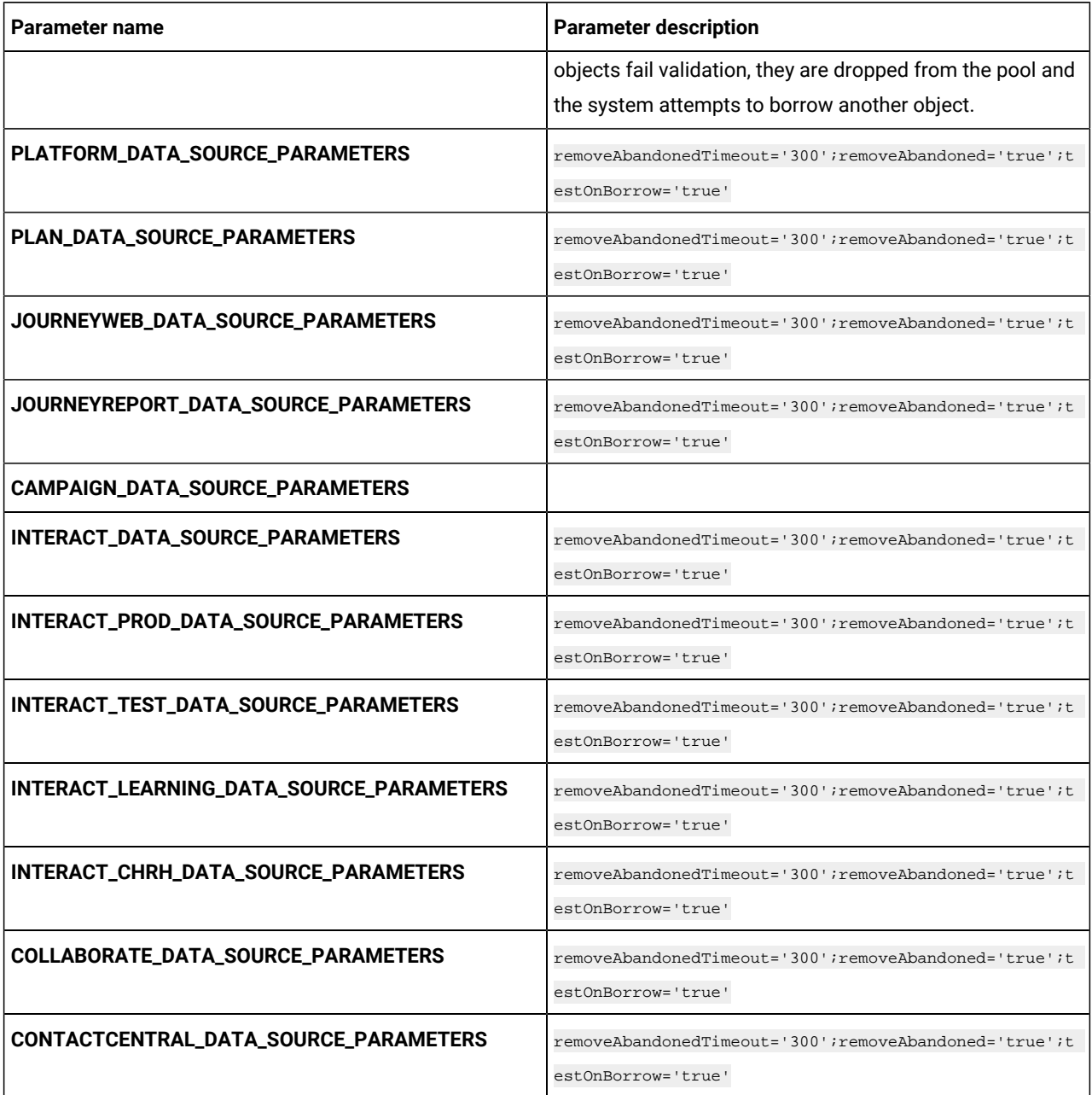

### **Table 5. JRE-related Parameters**

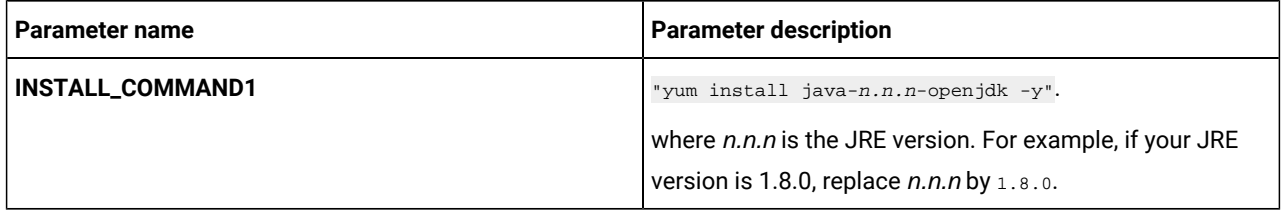

| Parameter name          | <b>Parameter description</b>                                          |
|-------------------------|-----------------------------------------------------------------------|
| <b>INSTALL_COMMAND2</b> | "cp -Lrf                                                              |
|                         | <jre-default-install-location> /</jre-default-install-location>       |
|                         | docker/unica/JdbcDrivers"                                             |
|                         | where < <i>ire-default-install-location</i> > is the default install  |
|                         | location of JRE. For example, if your default JRE                     |
|                         | installation location is /usr/lib/jvm/jre, replace                    |
|                         | by /usr/lib/jvm/jre.                                                  |
| DIRECTOR_JAVA_HOME      | " <target-jre-path>"</target-jre-path>                                |
|                         | For example, if your target path of JRE is                            |
|                         | /docker/unica/JdbcDrivers/jre.replace                                 |
|                         | <target-jre-path> by /docker/unica/JdbcDrivers/jre.</target-jre-path> |

**Table 5. JRE-related Parameters (continued)**

# <span id="page-12-0"></span>Audience Central configurations

To configure Audience Central for Cloud Native Unica, make the necessary modifications to the audiencecentralconfigMap.yaml file.

To access the audiencecentral-configMap.yaml file, navigate to /unica/templates/ in the Unica charts folder. Open the file and make modifications to the following parameters:

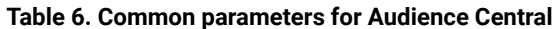

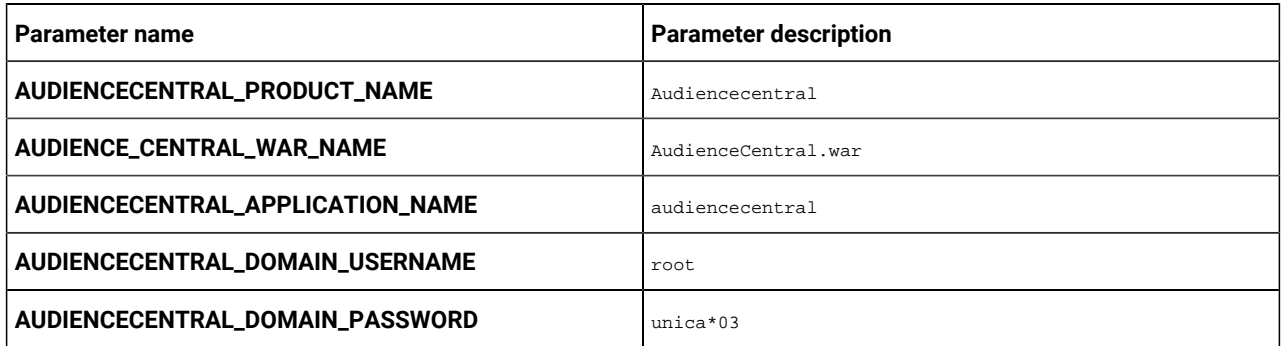

### **Table 7. Application Server-related parameters for Audience Central**

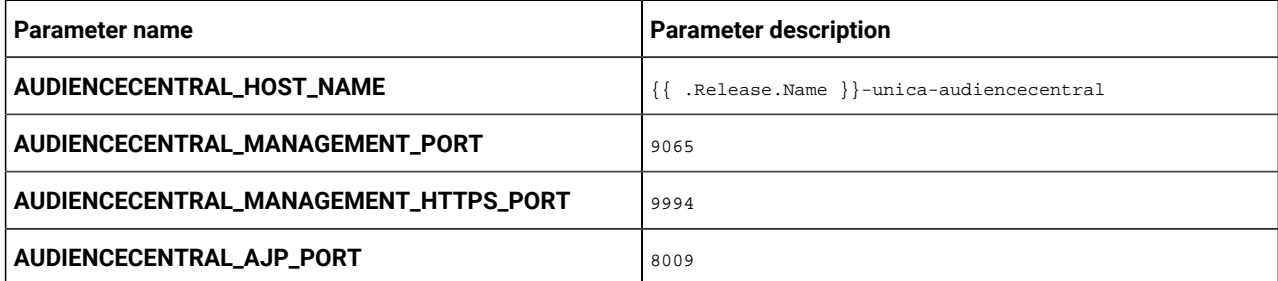

| Parameter name                      | <b>Parameter description</b>                               |
|-------------------------------------|------------------------------------------------------------|
| AUDIENCECENTRAL_HTTP_PORT           | 9139                                                       |
| AUDIENCECENTRAL_HTTPS_PORT          | 9445                                                       |
| AUDIENCECENTRAL_RECOVERY_ENV_PORT   | 4713                                                       |
| AUDIENCECENTRAL_STATUS_MANAGER_PORT | 4714                                                       |
| AUDIENCECENTRAL_MIN_HEAP            | 1024m                                                      |
| AUDIENCECENTRAL_MAX_HEAP            | 2048m                                                      |
| AUDIENCECENTRAL_URL                 | {{ include                                                 |
|                                     | ip.protocol . $\}$ ://{{ .Values.service.hostname }}/Audie |
|                                     | nceCentral                                                 |
| AUDIENCECENTRAL_INTERNAL_URL        | http://{{ .Release.Name }}-unica-audiencecentral:9139/A    |
|                                     | udienceCentral                                             |
| PRODUCT_OPTS_AUDIENCECENTRAL        | -DAUDIENCE_CENTRAL_HOME=/docker/unica/AudienceCentral/     |
|                                     | -DENABLE NON PROD MODE=true                                |

**Table 7. Application Server-related parameters for Audience Central (continued)**

### **Table 8. Database-related parameters for Audience Central**

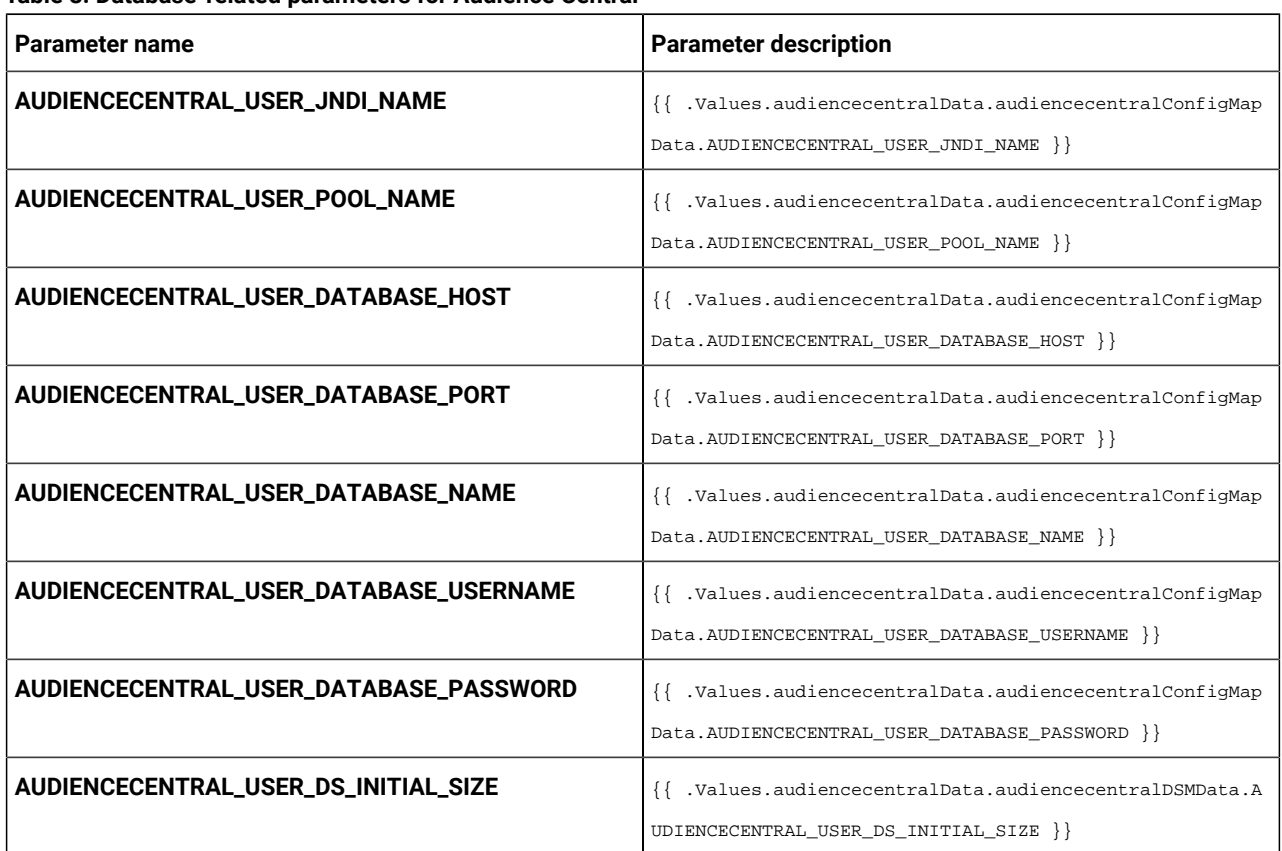

| Parameter name                              | <b>Parameter description</b>                                                                              |
|---------------------------------------------|----------------------------------------------------------------------------------------------------|
| AUDIENCECENTRAL_USER_DS_MIN_IDLE            | {{ .Values.audiencecentralData.audiencecentralDSMData.A                                                   |
|                                             | UDIENCECENTRAL_USER_DS_MIN_IDLE }}                                                                        |
| AUDIENCECENTRAL_USER_DS_MAX_IDLE            | {{ .Values.audiencecentralData.audiencecentralDSMData.A<br>UDIENCECENTRAL_USER_DS_MAX_IDLE }}             |
| AUDIENCECENTRAL_USER_DS_MAX_TOTAL           | {{ .Values.audiencecentralData.audiencecentralDSMData.A<br>UDIENCECENTRAL_USER_DS_MAX_TOTAL }}            |
| AUDIENCECENTRAL_USER_DS_STATEMENT_CACHE_SIZ | {{ .Values.audiencecentralData.audiencecentralDSMData.A<br>UDIENCECENTRAL_USER_DS_STATEMENT_CACHE_SIZE }} |
| AUDIENCECENTRAL_USER_DATA_SOURCE_PARAMETER  | {{ .Values.audiencecentralData.audiencecentralDSMData.A<br>UDIENCECENTRAL USER DATA SOURCE PARAMETERS } } |

**Table 8. Database-related parameters for Audience Central (continued)**

# <span id="page-14-0"></span>Campaign configurations

To configure Campaign for Cloud Native Unica, make the necessary modifications to the campaign-configMap.yaml file.

To access the campaign-configMap.yaml file, navigate to /unica/templates/ in the Unica charts folder. Open the file and make modifications to the following parameters:

**Table 9. Common Campaign parameters**

| Parameter name            | <b>Parameter description</b>                                                                                                    |
|---------------------------|----------------------------------------------------------------------------------------------------|
| <b>CAMPAIGN_JNDI_NAME</b> | <b>JNDI</b> name for Campaign.                                                                                                    |
| <b>CAMPAIGN_POOL_NAME</b> | Pool name for Campaign.                                                                                                    |
| PRODUCT_OPTS_CAMPAIGN     | Product specific options for Campaign.                                                                                                    |
| <b>TERM</b>               | The database host name.                                                                                                    |
| <b>USER_DATABASES</b>     | Helps in setting up user database. Plug in installations<br>scripts for a seamless startup of an instance. For<br>example, a scaled listener instance. |
| <b>USER_ORA_HOST_NAME</b> | The host name of the Oracle user.                                                                                                    |

#### **Table 10. Database-related parameters for Campaign**

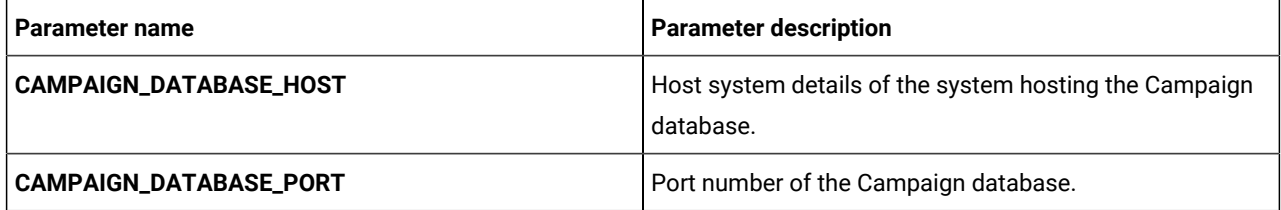

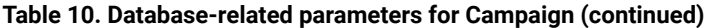

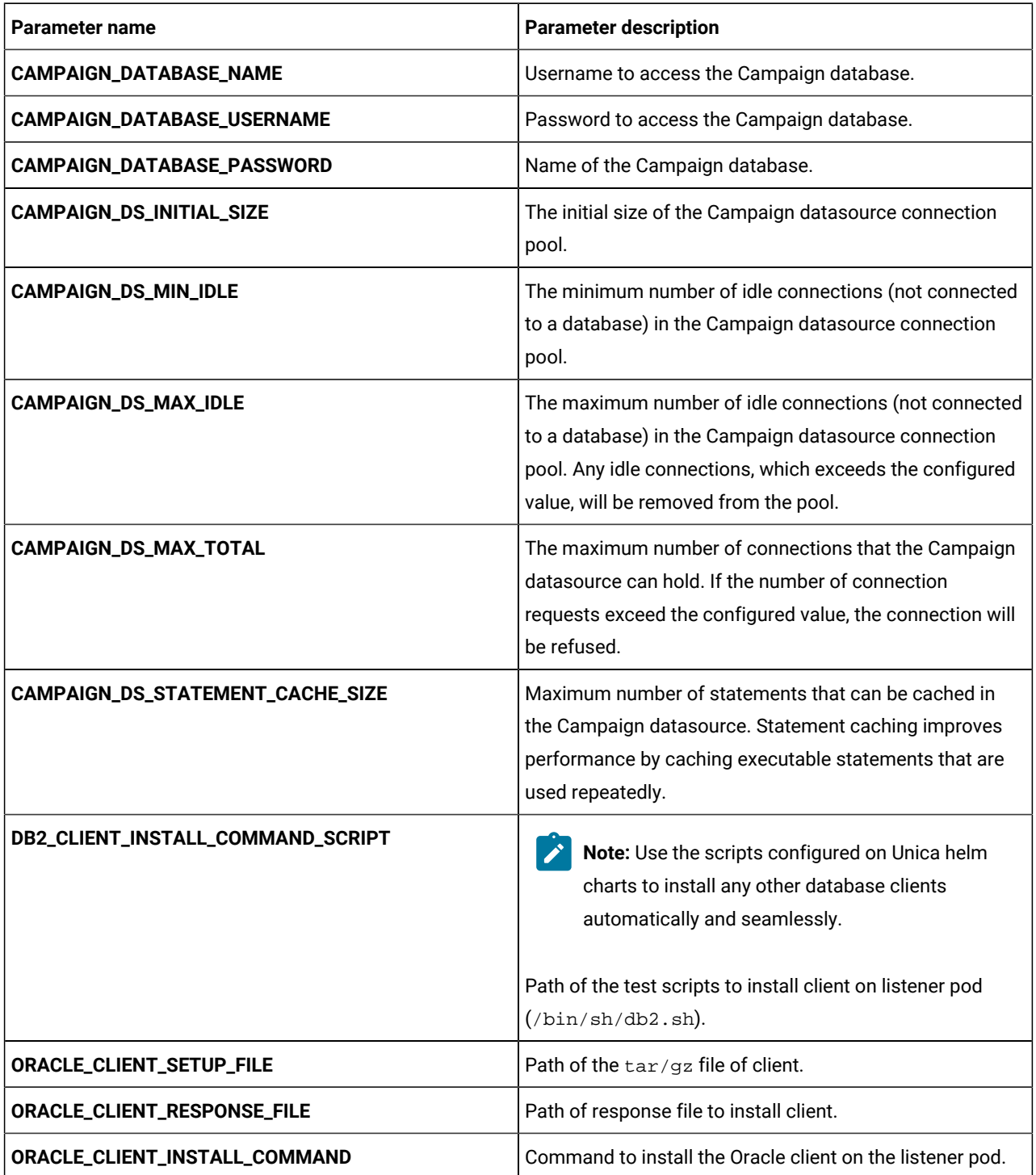

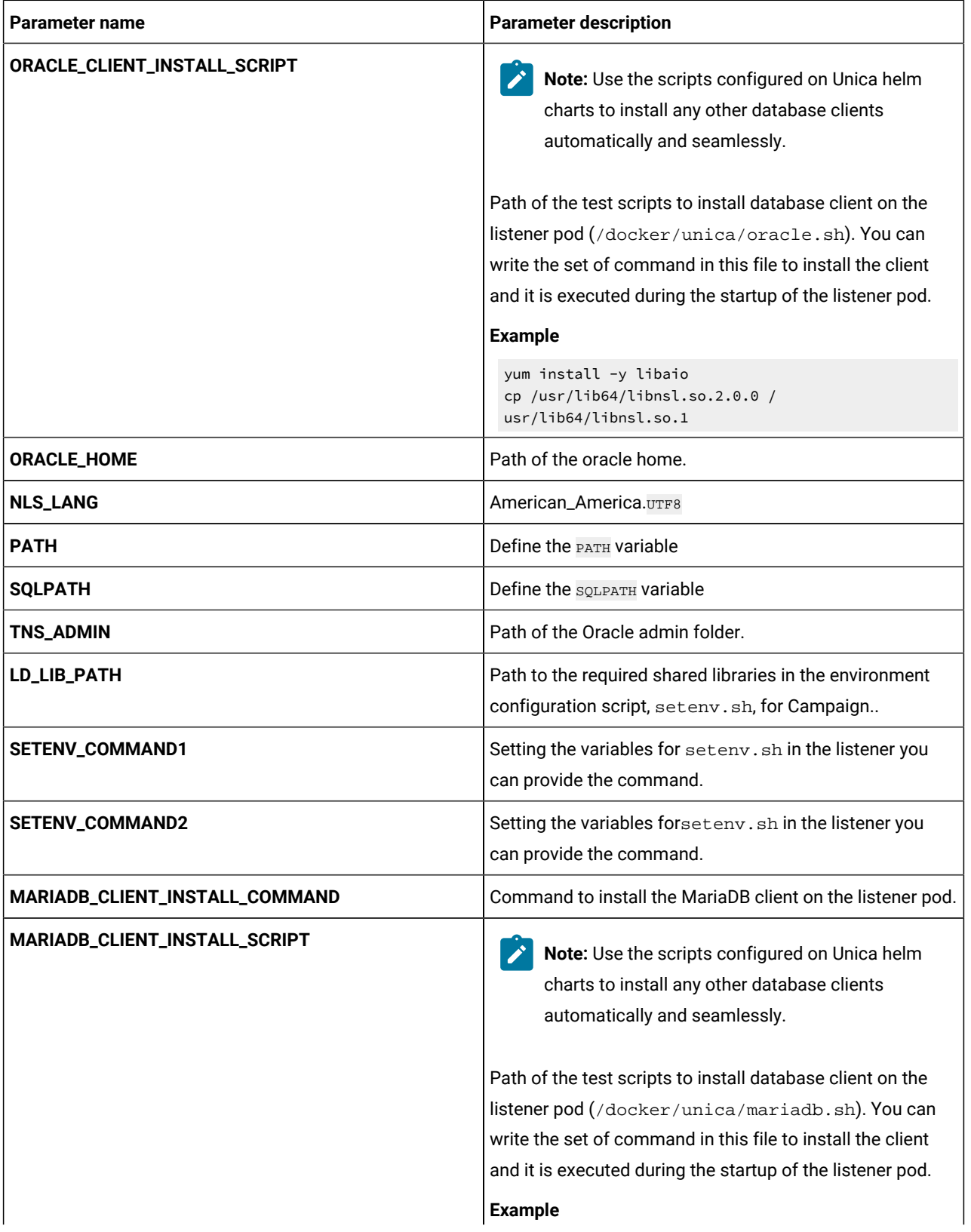

### **Table 10. Database-related parameters for Campaign(continued)**

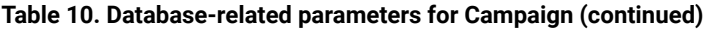

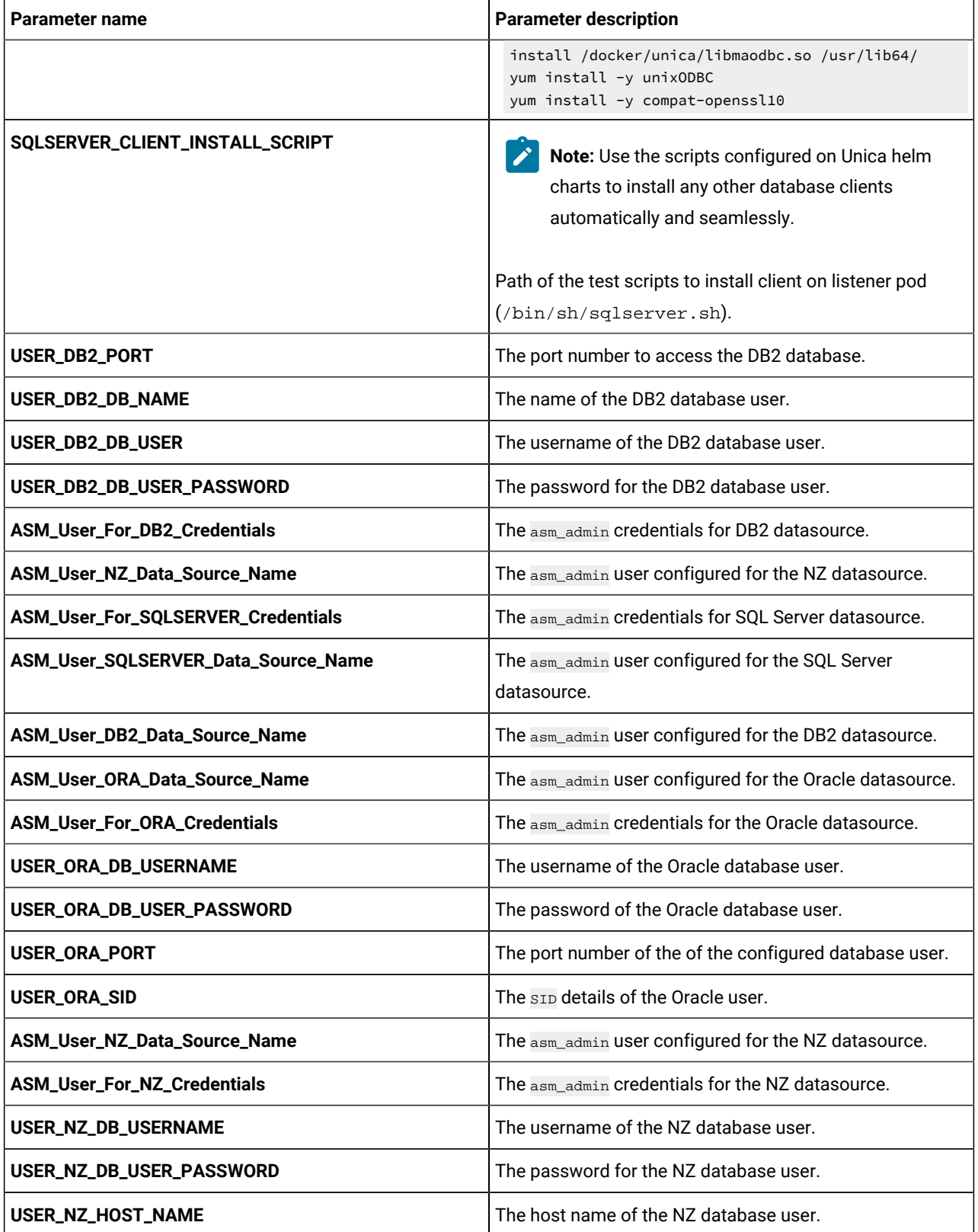

**Table 10. Database-related parameters for Campaign(continued)**

| Parameter name            | <b>Parameter description</b>                                                                       |
|---------------------------|----------------------------------------------------------------------------------------------------|
| USER_NZ_PORT              | The port number to access the NZ database.                                                         |
| USER_NZ_DB_NAME           | The database name of the NZ database user.                                                         |
| USER_MARIA_HOST_NAME      | The host name of the MariaDB database user.                                                        |
| USER_SQLSERVER_DB_NAME    | The database name of the SQL Server database user.                                                 |
| USER_SQLSERVER_HOST_NAME  | The host name of the SQL Server database user.                                                     |
| USER_SQLSERVER_PORT       | The port number to access the SQL Server database.                                                 |
| USER_SQLSERVER_NAME       | The host name of the SQL Server database user.                                                     |
| USER_SQLSERVER_USER       | The username of the SQL Server database user.                                                      |
| <b>CAMPAIGN_DSN_NAME</b>  | The dbanme value of the respective database.                                                       |
| <b>ORACLE_ODBC_DRIVER</b> | The path or the location of the Oracle ODBC driver on your<br>system.                              |
| <b>DB_TEMPLATE</b>        | The name of the database template used. This is used for<br>configuring ODBC connection in Oracle. |

**Table 11. Application Server-related parameters for Campaign**

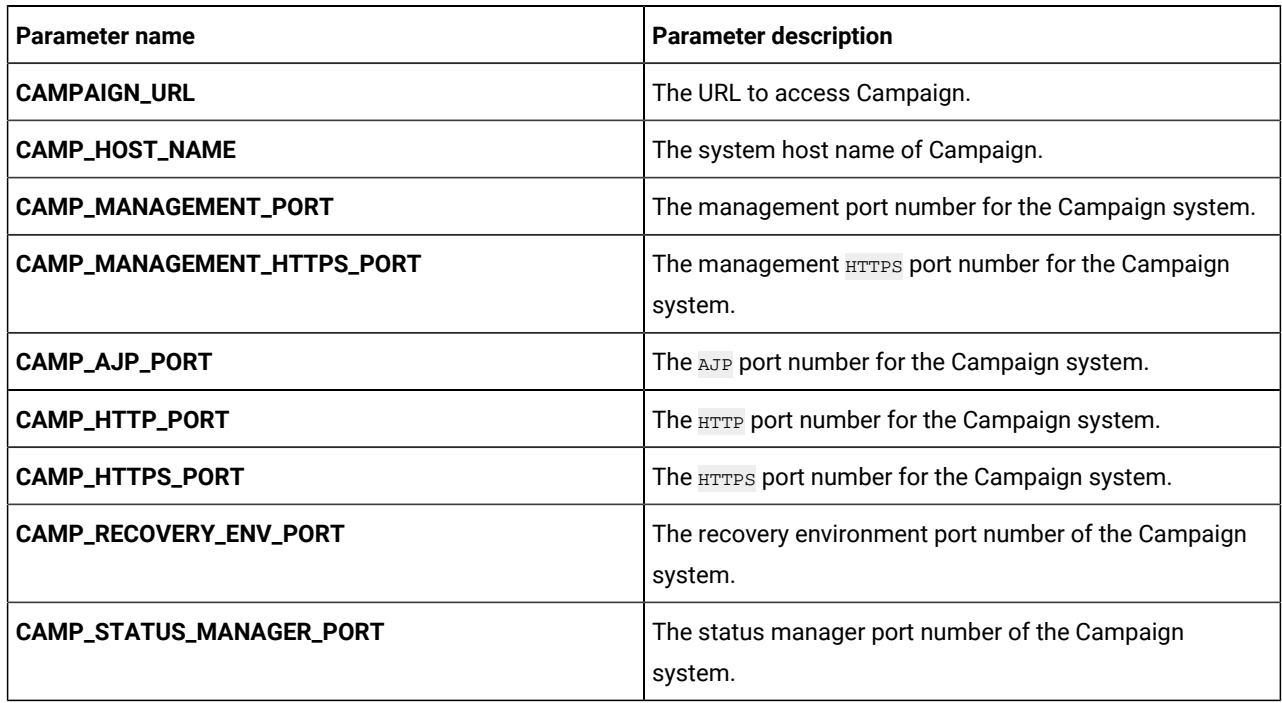

**Table 12. Listener-related parameters for Campaign**

| Parameter name                           | <b>Parameter description</b>                                                                        |
|------------------------------------------|----------------------------------------------------------------------------------------------------|
| <b>LISTENER_HOST_NAME</b>                | The hostname of the Listener.                                                                       |
| <b>LISTENER_PORT</b>                     | The port number of the Listener.                                                                    |
| <b>LISTENER_TYPE</b>                     | Specify the type of Listener.                                                                       |
| <b>CLUSTER_DOMAIN</b>                    | Define the cluster domain. For example,<br>listener.default.svc.cluster.local.                      |
| <b>SSL_FOR_PORT2</b>                     | SSL server port 2.                                                                                  |
| <b>SERVER_PORT2</b>                      | Server port 2.                                                                                      |
| <b>MASTER_LISTENER_PRIORITY</b>          | Define the Listener priority.                                                                       |
| <b>LOAD_BALANCE_WEIGHT</b>               | The load balance weight of the Listener.                                                            |
| <b>CAMP_HOSTNAME</b>                     | The host name of the Campaign system.                                                               |
| <b>CAMPPORT</b>                          | The deployment port for Campaign.                                                                   |
| <b>CLUSTER_DEPLOYMENT</b>                | Set TRUE if clustered deployment is supported or FALSE if<br>clustered deployment is not supported. |
| ORACLE_CLIENT_SETUP_FILE_EXTRACT_COMMAND | The command to extract the Oracle $\text{tar}/\text{gz}$ client setup<br>file                       |
| DB2_CLIENT_SETUP_FILE_EXTRACT_COMMAND    | The command to extract the DB2 $tan/gz$ client setup file                                           |

# <span id="page-19-0"></span>Centralized Offer Management configurations

To configure Centralized Offer Management for Cloud Native Unica, make the necessary modifications to the offerconfigMap.yaml file.

To access the offer-configMap.yaml file, navigate to /unica/templates/ in the Unica charts folder. Open the file and make modifications to the following parameters:

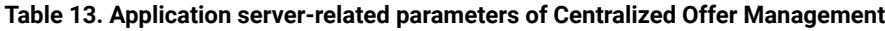

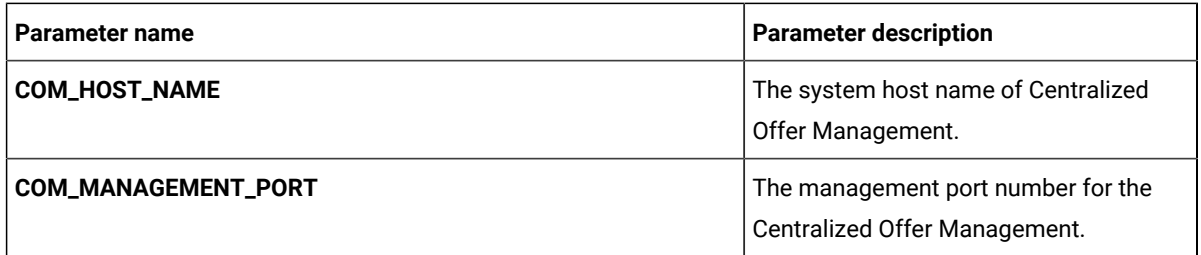

| Parameter name                 | <b>Parameter description</b>                                                               |
|--------------------------------|--------------------------------------------------------------------------------------------|
| COM_MANAGEMENT_HTTPS_PORT      | The management <b>HTTPS</b> port number<br>for the Centralized Offer Management<br>system. |
| COM_AJP_PORT                   | The AJP port number for the Centralized<br>Offer Management system.                        |
| COM_HTTP_PORT                  | The <b>HTTP</b> port number for the Centralized<br>Offer Management system.                |
| COM_HTTPS_PORT                 | The <b>HTTPS</b> port number for the<br>Centralized Offer Management system.               |
| <b>COM_RECOVERY_ENV_PORT</b>   | The recovery environment port number<br>of the Centralized Offer Management<br>system.     |
| <b>COM_STATUS_MANAGER_PORT</b> | The status manager port number of the<br>Centralized Offer Management system.              |
| <b>COM_MIN_HEAP</b>            | The minimum heap size allocated for<br>Centralized Offer Management.                       |
| <b>COM_MAX_HEAP</b>            | The maximum heap size allocated for<br>Centralized Offer Management.                       |

**Table 13. Application server-related parameters of Centralized Offer Management (continued)**

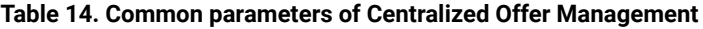

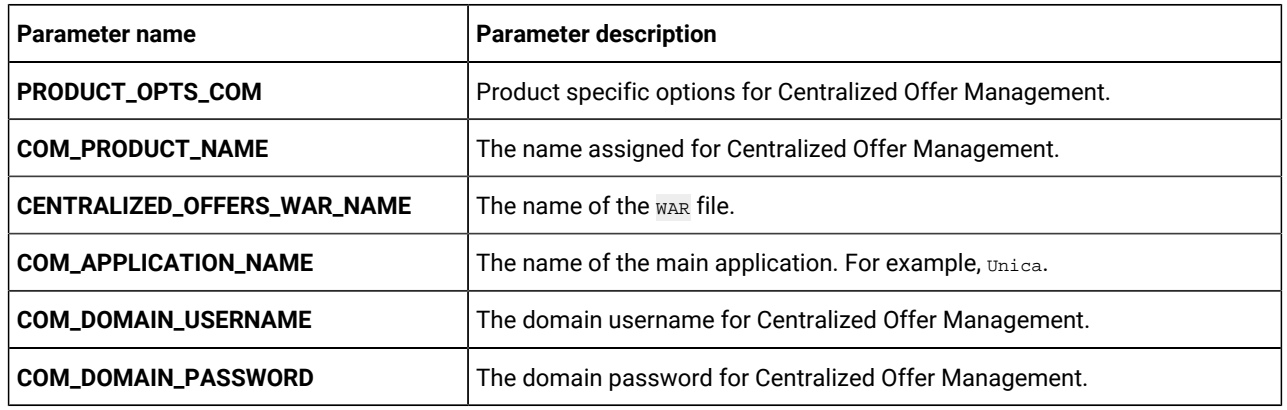

# <span id="page-20-0"></span>Collaborate configurations

To configure the Collaborate for Cloud Native Unica, make the necessary modifications to the collaborateconfigMap.yaml file.

To access the collaborate-configMap.yaml file, navigate to /unica/templates/ in the Unica charts folder. Open the file and make modifications to the following parameters:

| Parameter name                     | <b>Parameter description</b>                          |
|------------------------------------|-------------------------------------------------------|
| <b>COLLABORATE_HOST</b>            | The name of the Collaborate host system.              |
| <b>COLLABORATE_PORT</b>            | The port number of the Collaborate host system.       |
| COLLABORATE_JNDI_NAME              | <b>JNDI</b> name for Collaborate.                     |
| COLLABORATE_POOL_NAME              | Pool name for Collaborate.                            |
| PRODUCT_OPTS_COLLABORATE           | Product-specific options for Collaborate.             |
| COLLABORATE_PRODUCT_NAME           | The name assigned for Collaborate.                    |
| COLLABORATE_WAR_NAME               | The name of the war file.                             |
| COLLABORATE_APPLICATION_NAME       | The name of the main application. For example, Unica. |
| <b>COLLABORATE_DOMAIN_USERNAME</b> | The domain username for Collaborate.                  |
| <b>COLLABORATE_DOMAIN_PASSWORD</b> | The domain password for Collaborate.                  |

**Table 15. Common parameters of Collaborate configuration**

#### **Table 16. Database parameters of Collaborate configuration**

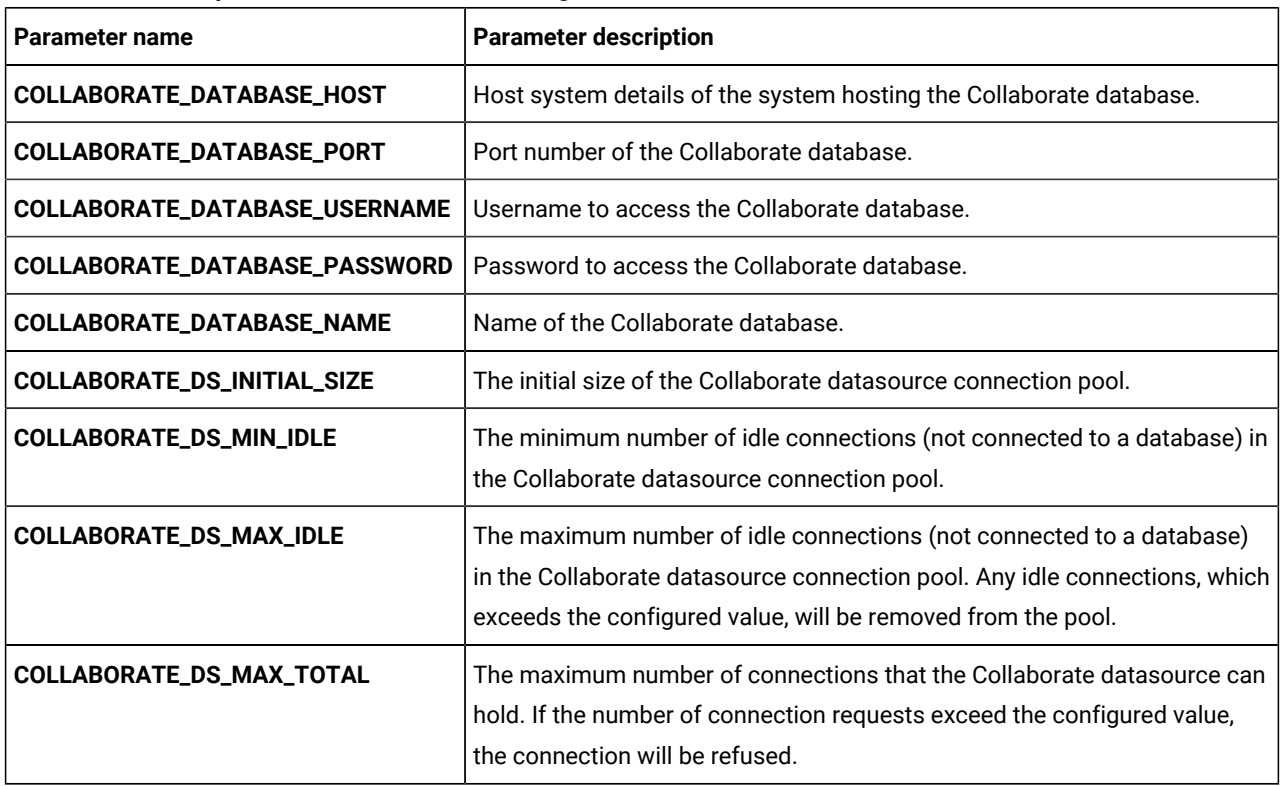

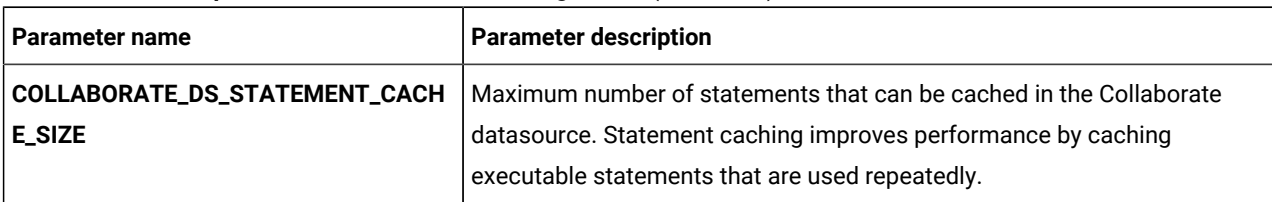

#### **Table 16. Database parameters of Collaborate configuration (continued)**

### **Table 17. Application server parameters of Collaborate configuration**

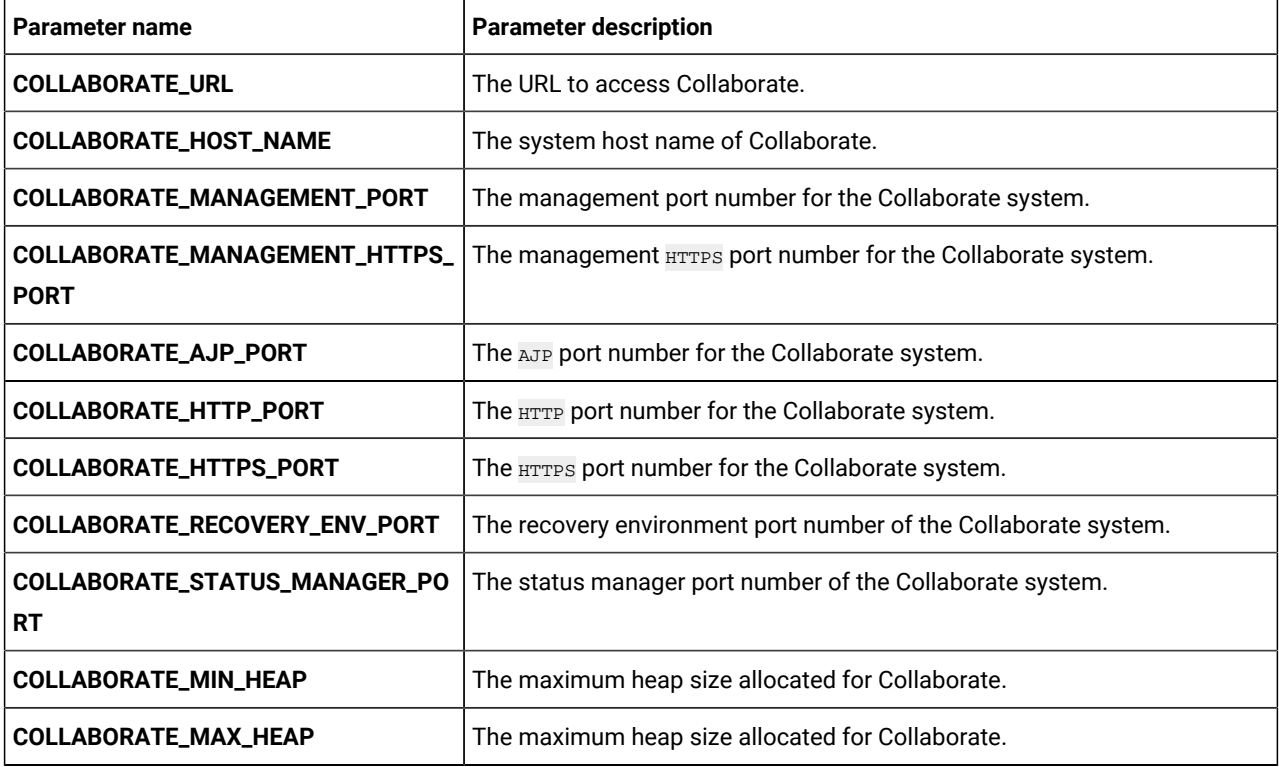

# <span id="page-22-0"></span>Contact Central configurations

To configure Contact Central for Cloud Native Unica, make the necessary modifications to the contactcentralconfigMap.yaml file.

To access the contactcentral-configMap.yaml file, navigate to /unica/templates/ in the Unica charts folder. Open the file and make modifications to the following parameters:

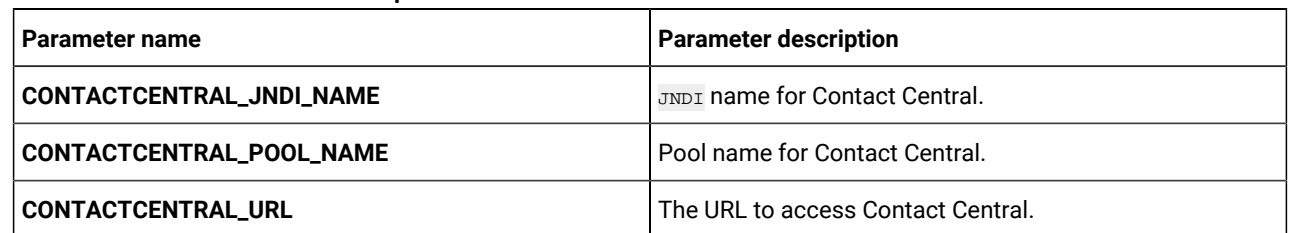

### **Table 18. Common Contact Central parameters**

### **Table 18. Common Contact Central parameters (continued)**

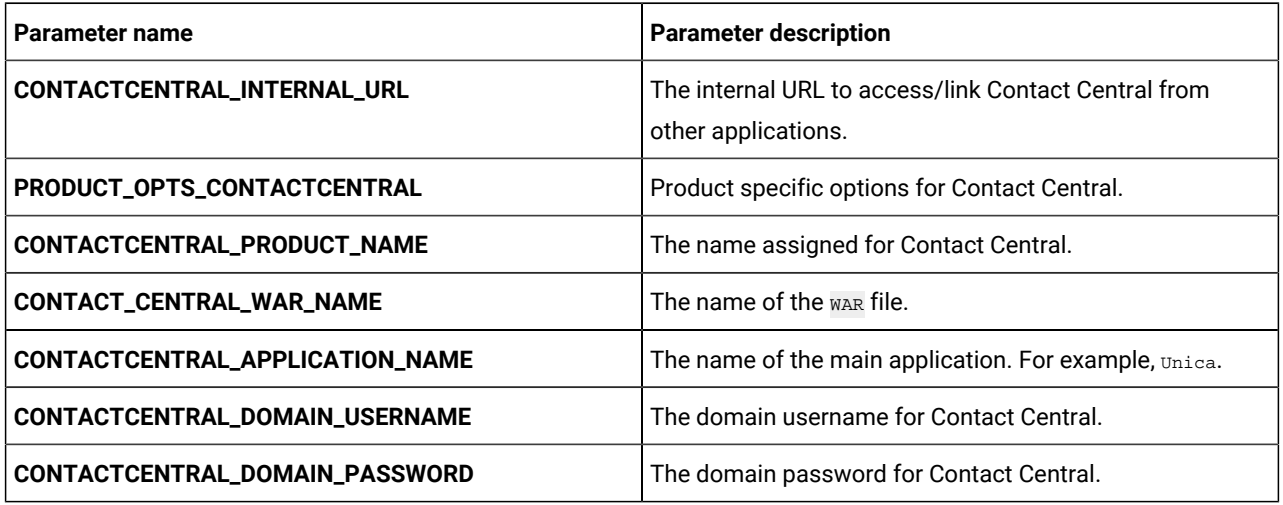

### **Table 19. Database-related parameters for Contact Central**

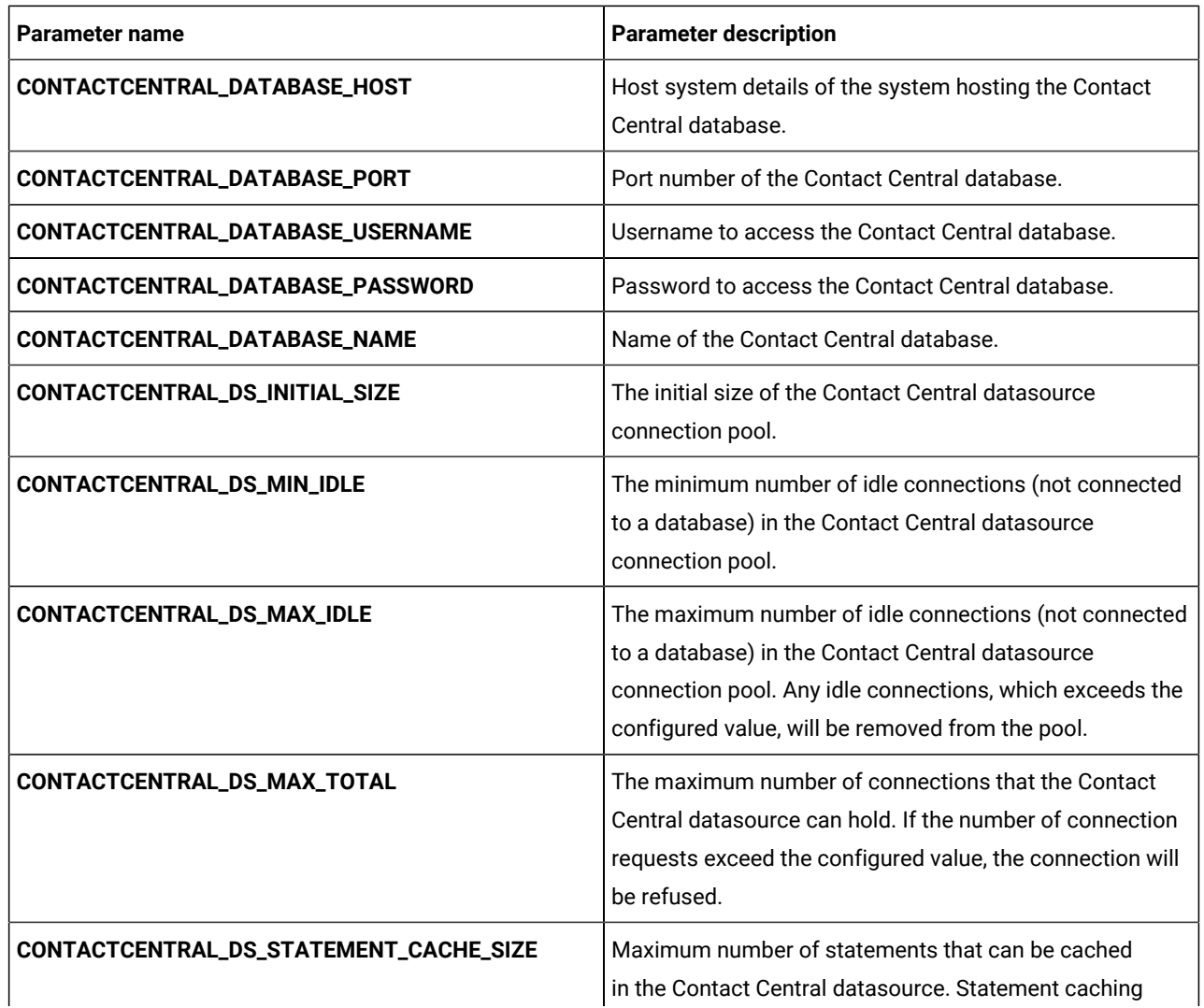

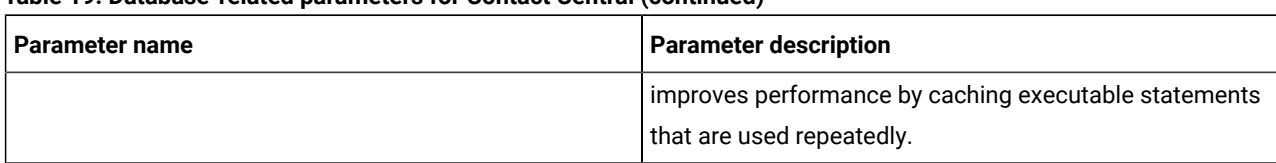

### **Table 19. Database-related parameters for Contact Central (continued)**

### **Table 20. Application Server-related parameters for Contact Central**

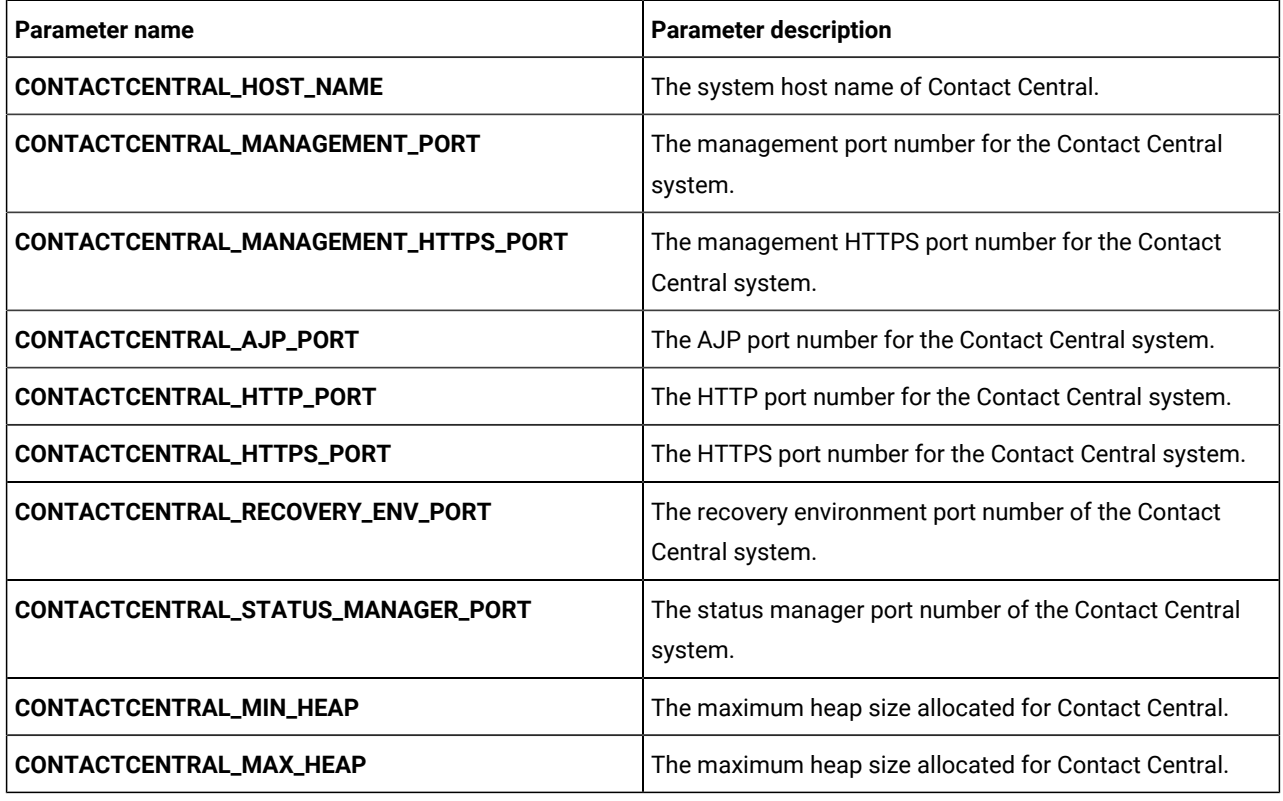

# <span id="page-24-0"></span>Content Integration configurations

To configure Content Integration for Cloud Native Unica, make the necessary modifications to the assetpickerconfigMap.yaml file.

To access the assetpicker-configMap.yaml file, navigate to /unica/templates/ in the Unica charts folder. Open the file and make modifications to the following parameters:

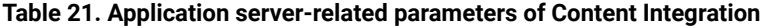

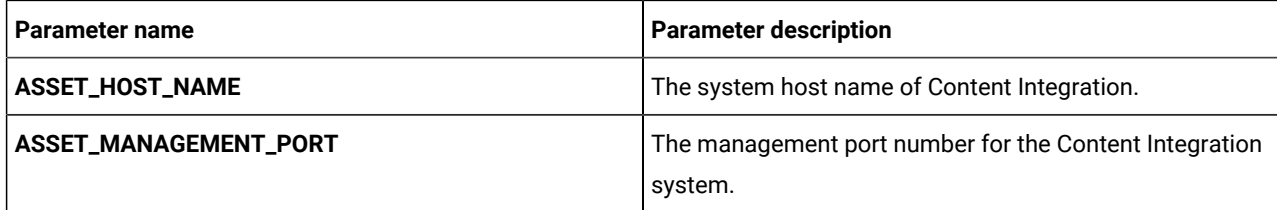

| <b>Parameter name</b>        | <b>Parameter description</b>                                               |
|------------------------------|----------------------------------------------------------------------------|
| ASSET_MANAGEMENT_HTTPS_PORT  | The management HTTPS port number for the Content<br>Integration system.    |
| <b>ASSET_AJP_PORT</b>        | The AJP port number for the Content Integration system.                    |
| <b>ASSET_HTTP_PORT</b>       | The HTTP port number for the Content Integration<br>system.                |
| <b>ASSET_HTTPS_PORT</b>      | The HTTPS port number for the Content Integration<br>system.               |
| ASSET_RECOVERY_ENV_PORT      | The recovery environment port number of the Content<br>Integration system. |
| ASSET_STATUS_MANAGER_PORT    | The status manager port number of the Content<br>Integration system.       |
| <b>PRODUCT_OPTS_ASSET</b>    | Product specific options for Content Integration.                          |
| ASSET_PRODUCT_NAME           | The name assigned ofr the Content Integration                              |
| <b>ASSET_WAR_NAME</b>        | The name of the war file.                                                  |
| ASSET_APPLICATION_NAME       | The name of the main application. For example, Unica.                      |
| <b>ASSET_DOMAIN_USERNAME</b> | The domain username for Content Integration.                               |
| <b>ASSET_DOMAIN_PASSWORD</b> | The domain password for Content Integration.                               |

**Table 21. Application server-related parameters of Content Integration (continued)**

# <span id="page-25-0"></span>Director configurations

To configure Director for Cloud Native Unica, make the necessary modifications to the director-configMap.yaml file.

To access the director-configMap.yaml file, navigate to /unica/templates/ in the Unica charts folder. Open the file and make modifications to the following parameters:

**Table 22. Common parameters of Director**

| Parameter name                                                                               | <b>Parameter description</b>                                           |
|----------------------------------------------------------------------------------------------|------------------------------------------------------------------------|
| activemq_enableEvents                                                                        | Valid values are Yes or No.                                            |
| activemq_url                                                                                 | Active MQ URL. For example,<br>tcp://unica-omnix-unica-activemq:61616. |
| Data_Source_For_ActiveMQ_message_broker_credentials   Data source for ACTIVEMQ. For example, | ACTIVEMO CRED DS.                                                      |
| data_sources_for_activemq                                                                    | Platform username.                                                     |

### **Table 22. Common parameters of Director (continued)**

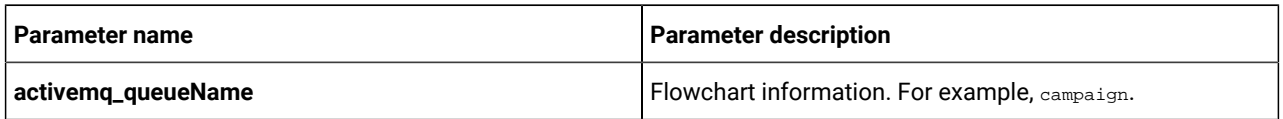

#### **Table 23. Configuration parameters of Director**

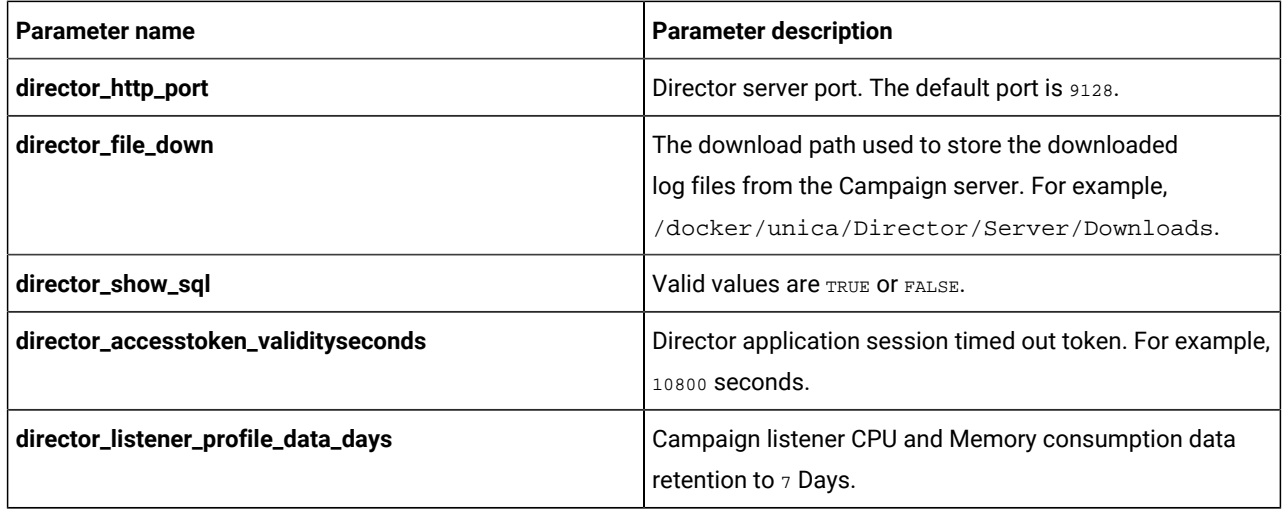

#### **Table 24. Database-related parameters of Director**

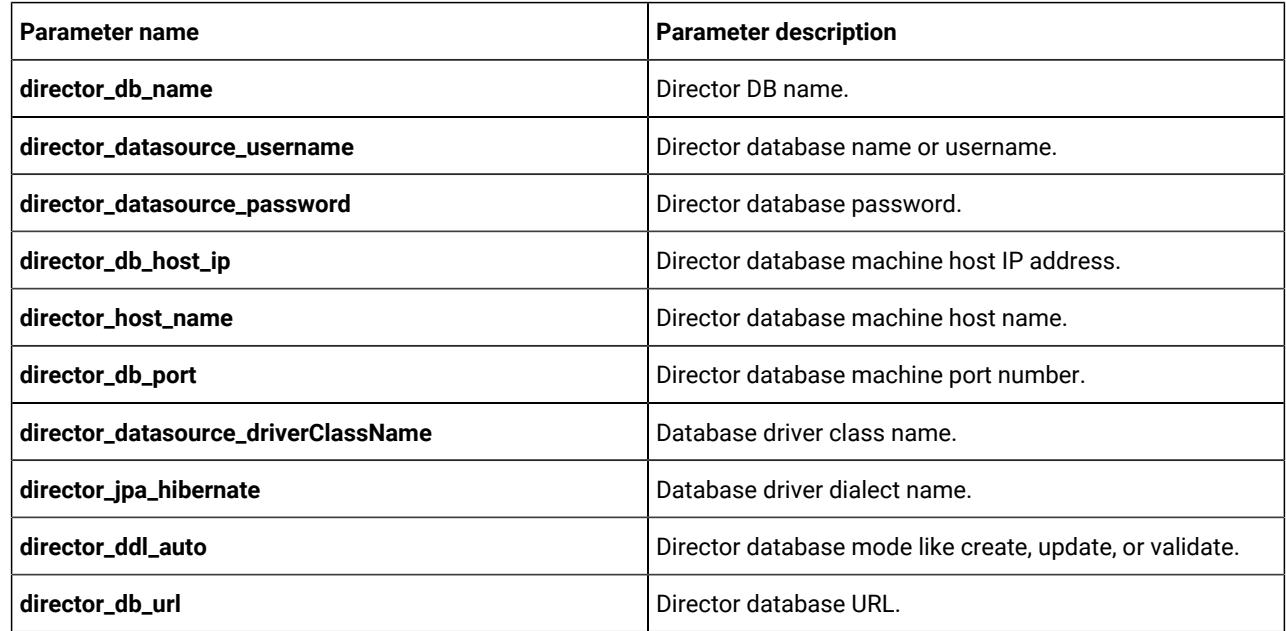

# <span id="page-26-0"></span>Insights Reports configurations

To configure Insights Reports reports for Cloud Native Unica, make the necessary modifications to the birtconfigMap.yaml file.

To access the birt-configMap.yaml file, navigate to /unica/templates/ in the Unica charts folder. Open the file and make modifications to the following parameters:

Update the following configurations:

- configurations at Affinium | Plan | umoConfiguration | reports.
- reportsAnalysisSectionHome -> Plan/Affinium Plan
- reportsAnalysisTabHome -> Plan/Affinium Plan Object Specific Reports

After updating the configurations, restart the pods for Plan and Insights Reports.

#### **Table 25. Common Insights Reports parameters**

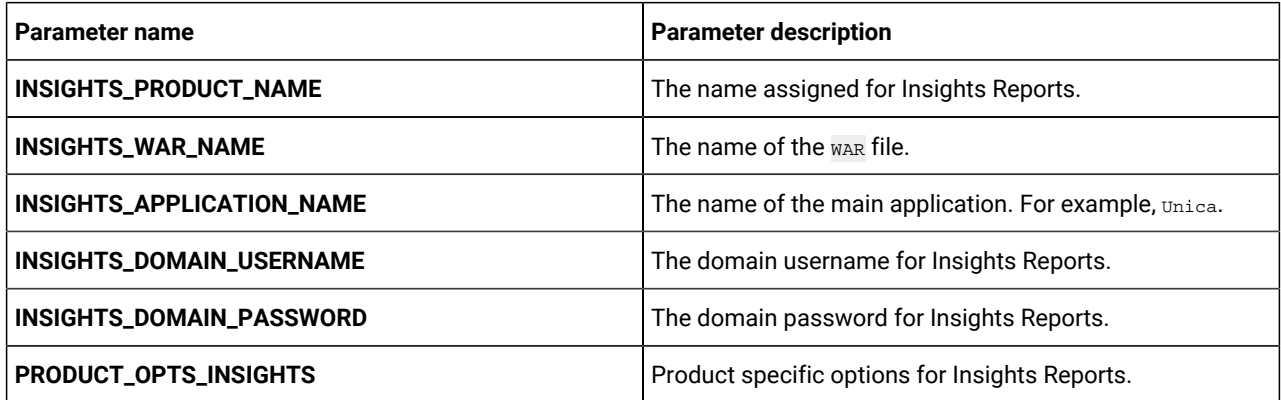

#### **Table 26. Application server-related Insights Reports parameters**

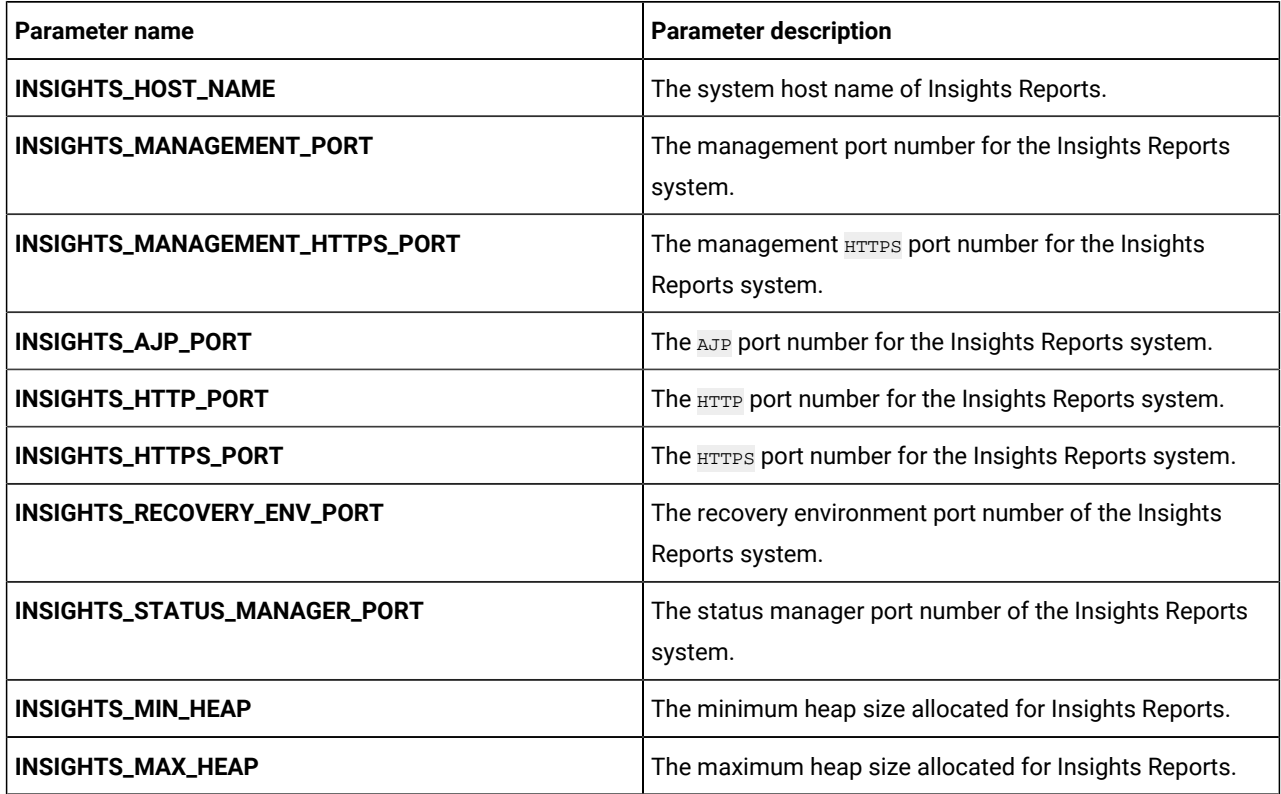

# <span id="page-28-0"></span>Interact configurations

To configure Interact for Cloud Native Unica, make the necessary modifications to the interact-configMap.yaml file.

To access the interact-configMap.yaml file, navigate to /unica/templates/ in the Unica charts folder. Open the file and make modifications to the following parameters:

| <b>Parameter name</b>       | <b>Parameter description</b>                                                                                                    |
|-----------------------------|----------------------------------------------------------------------------------------------------|
| <b>CONTEXT_ROOTS</b>        | To enable multiple server groups in Interact. Ensure that<br>the context root and deployment name are in sync. If you<br>change the deployment name, remember to change the<br>context root as well. For example, if server groups are<br>named atm, callcenter, and web, define the deployment<br>and services with similar names like interactatm,<br>interactcallcenter, and interactweb and ensure that the<br><b>CONTEXT_ROOT</b> parameter contains the following values:<br>INTERACTATM; INTERACTCALLCENTER; INTERACTWEB. |
| INTERACT_PROD_JNDI_NAME     | JNDI name for Interact production.                                                                                                    |
| INTERACT_PROD_POOL_NAME     | Pool name for Interact production.                                                                                                    |
| INTERACT_TEST_JNDI_NAME     | JNDI name for Interact test.                                                                                                    |
| INTERACT_TEST_POOL_NAME     | Pool name for Interact test.                                                                                                    |
| INTERACT_LEARNING_JNDI_NAME | JNDI name for Interact learning.                                                                                                    |
| INTERACT_LEARNING_POOL_NAME | Pool name for Interact learning.                                                                                                    |
| INTERACT_CHRH_JNDI_NAME     | <b>JNDI</b> name for Interact CHRH.                                                                                                    |
| INTERACT_CHRH_POOL_NAME     | Pool name for Interact CHRH.                                                                                                    |
| INTERACT05_JNDI_NAME        | <b>JNDI</b> name for Interact05.                                                                                                    |
| INTERACT05_POOL_NAME        | Pool name for Interact05.                                                                                                    |
| INTERACTATM_JNDI_NAME       | <b>JNDI</b> name for Interact ATM.                                                                                                    |
| INTERACTATM_POOL_NAME       | Pool name for Interact ATM.                                                                                                    |
| INTERACTCALLCNTR_JNDI_NAME  | <b>JNDI name for Interact Call Center.</b>                                                                                                    |
| INTERACTCALLCNTR_POOL_NAME  | Pool name for Interact Call Center.                                                                                                    |
| INTERACTWEB_JNDI_NAME       | JNDI name for Interact Web.                                                                                                    |
| INTERACTWEB_POOL_NAME       | Pool name for Interact Web.                                                                                                    |
| PRODUCT_OPTS_INTERACT       | Product specific options for Interact.                                                                                                    |

**Table 27. Common parameters for Interact**

### **Table 27. Common parameters for Interact (continued)**

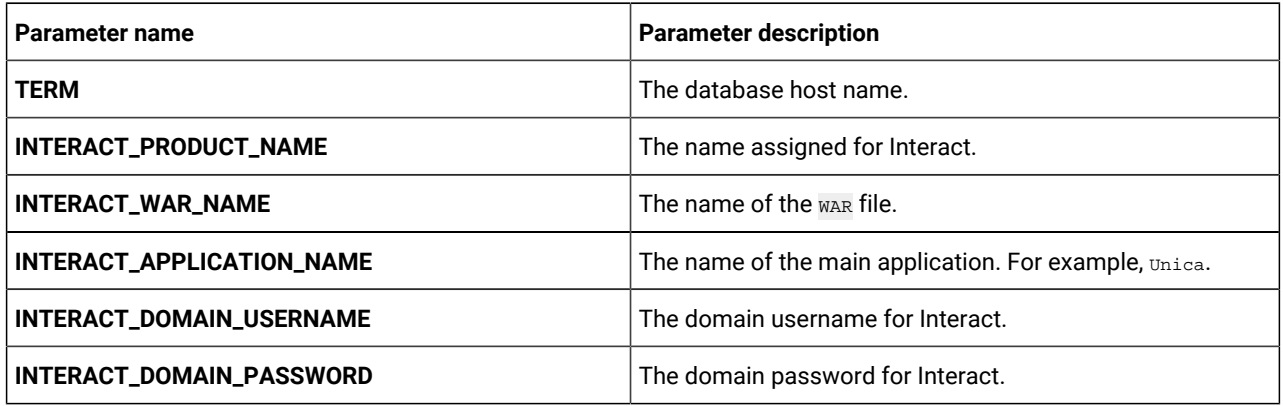

### **Table 28. Platform server-related parameters of Interact**

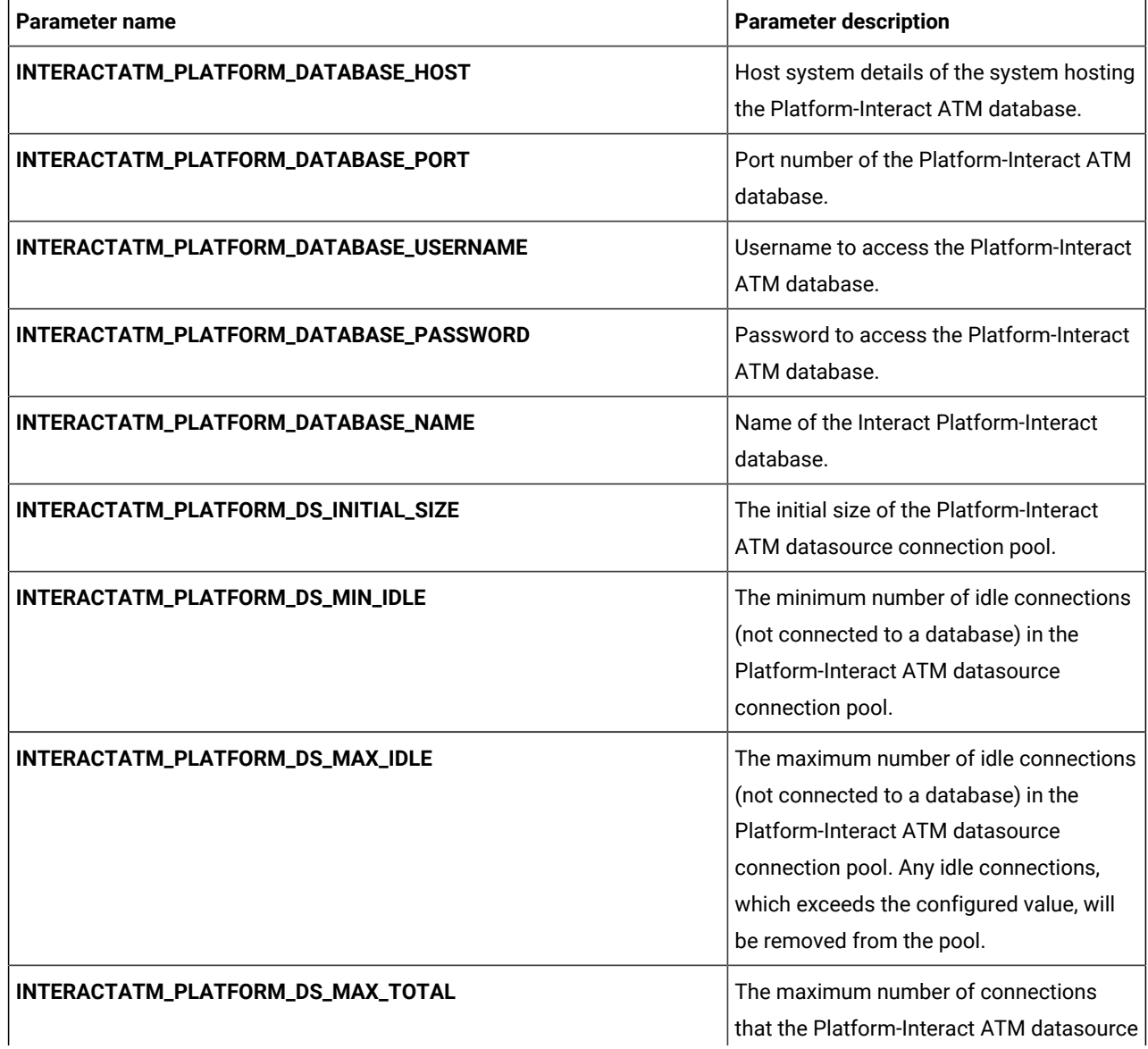

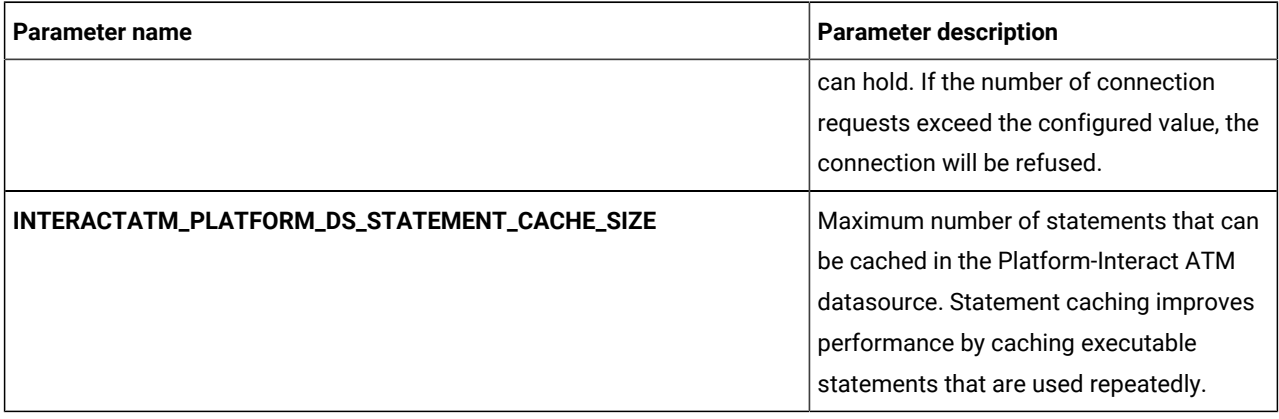

### **Table 28. Platform server-related parameters of Interact (continued)**

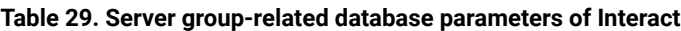

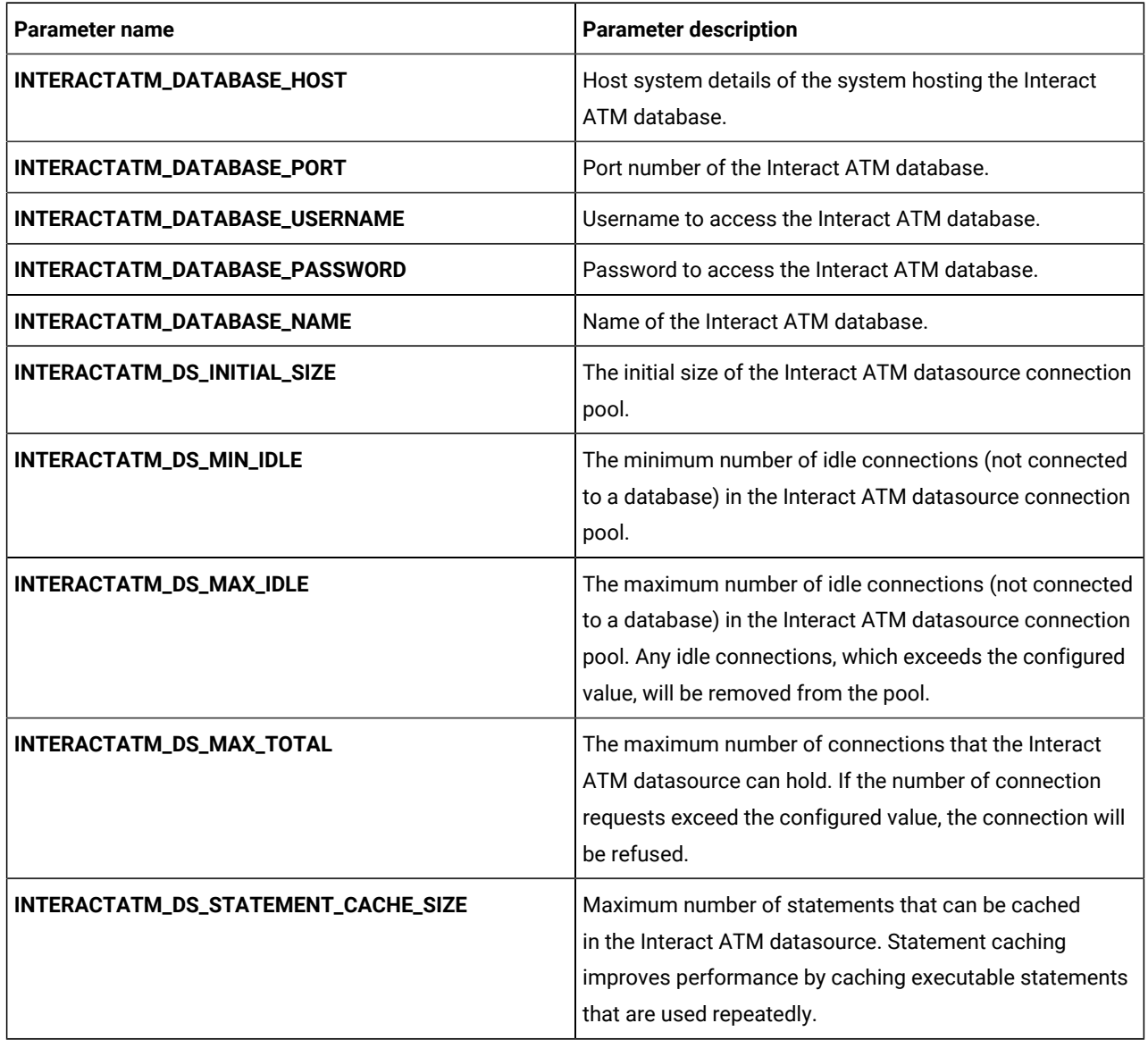

**Table 29. Server group-related database parameters of Interact (continued)**

| Parameter name                      | <b>Parameter description</b>                                                                                                    |  |
|-------------------------------------|----------------------------------------------------------------------------------------------------|--|
| INTERACTWEB_DATABASE_HOST           | Host system details of the system hosting the Interact<br>Web database.                                                                                                    |  |
| INTERACTWEB_DATABASE_PORT           | Port number of the Interact Web database.                                                                                                    |  |
| INTERACTWEB_DATABASE_USERNAME       | Username to access the Interact Web database.                                                                                                    |  |
| INTERACTWEB_DATABASE_PASSWORD       | Password to access the Interact Web database.                                                                                                    |  |
| INTERACTWEB_DATABASE_NAME           | Name of the Interact Web database.                                                                                                    |  |
| INTERACTWEB_DS_INITIAL_SIZE         | The initial size of the Interact Web datasource connection<br>pool.                                                                                                    |  |
| INTERACTWEB_DS_MIN_IDLE             | The minimum number of idle connections (not connected<br>to a database) in the Interact Web datasource connection<br>pool.                                                                                             |  |
| INTERACTWEB_DS_MAX_IDLE             | The maximum number of idle connections (not connected<br>to a database) in the Interact Web datasource connection<br>pool. Any idle connections, which exceeds the configured<br>value, will be removed from the pool. |  |
| INTERACTWEB_DS_MAX_TOTAL            | The maximum number of connections that the Interact<br>Web datasource can hold. If the number of connection<br>requests exceed the configured value, the connection will<br>be refused.                                |  |
| INTERACTWEB_DS_STATEMENT_CACHE_SIZE | Maximum number of statements that can be cached in<br>the Interact Web datasource. Statement caching improves<br>performance by caching executable statements that are<br>used repeatedly.                             |  |
| INTERACTCALLCNTR_DATABASE_HOST      | Host system details of the system hosting the Interact<br>Call Center database.                                                                                                    |  |
| INTERACTCALLCNTR_DATABASE_PORT      | Port number of the Interact Call Center database.                                                                                                    |  |
| INTERACTCALLCNTR_DATABASE_USERNAME  | Username to access the Interact Call Center database.                                                                                                    |  |
| INTERACTCALLCNTR_DATABASE_PASSWORD  | Password to access the Interact Call Center database.                                                                                                    |  |
| INTERACTCALLCNTR_DATABASE_NAME      | Name of the Interact Call Center database.                                                                                                    |  |
| INTERACTCALLCNTR_DS_INITIAL_SIZE    | The initial size of the Interact Call Center datasource<br>connection pool.                                                                                                    |  |

| <b>Parameter name</b>                    | <b>Parameter description</b>                                                                                                    |
|------------------------------------------|----------------------------------------------------------------------------------------------------|
| INTERACTCALLCNTR_DS_MIN_IDLE             | The minimum number of idle connections (not connected<br>to a database) in the Interact Call Center datasource<br>connection pool.                                                                                             |
| INTERACTCALLCNTR_DS_MAX_IDLE             | The maximum number of idle connections (not connected<br>to a database) in the Interact Call Center datasource<br>connection pool. Any idle connections, which exceeds the<br>configured value, will be removed from the pool. |
| INTERACTCALLCNTR_DS_MAX_TOTAL            | The maximum number of connections that the Interact<br>Call Center datasource can hold. If the number of<br>connection requests exceed the configured value, the<br>connection will be refused.                                |
| INTERACTCALLCNTR_DS_STATEMENT_CACHE_SIZE | Maximum number of statements that can be cached in<br>the Interact Call Center datasource. Statement caching<br>improves performance by caching executable statements<br>that are used repeatedly.                             |

**Table 29. Server group-related database parameters of Interact (continued)**

### **Table 30. Server-related database parameters of Interact**

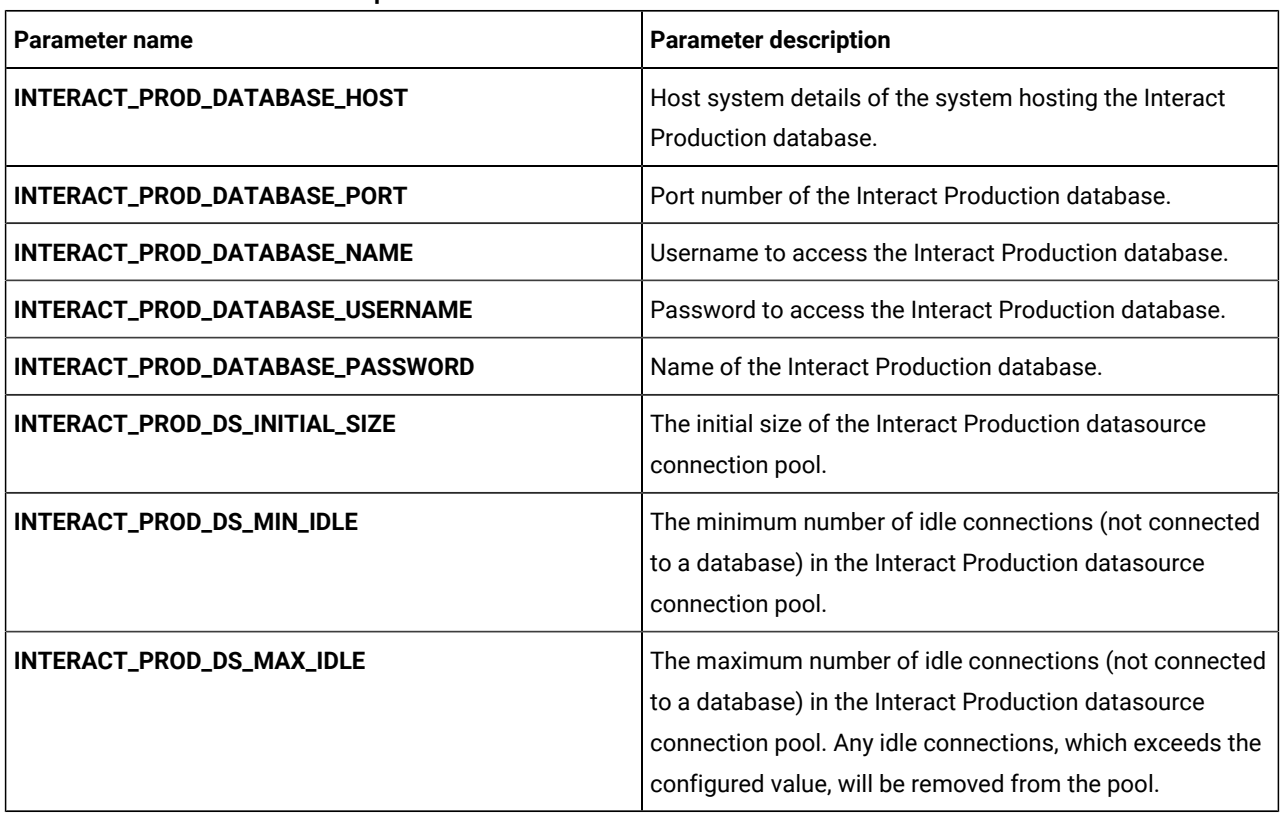

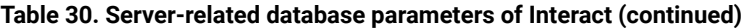

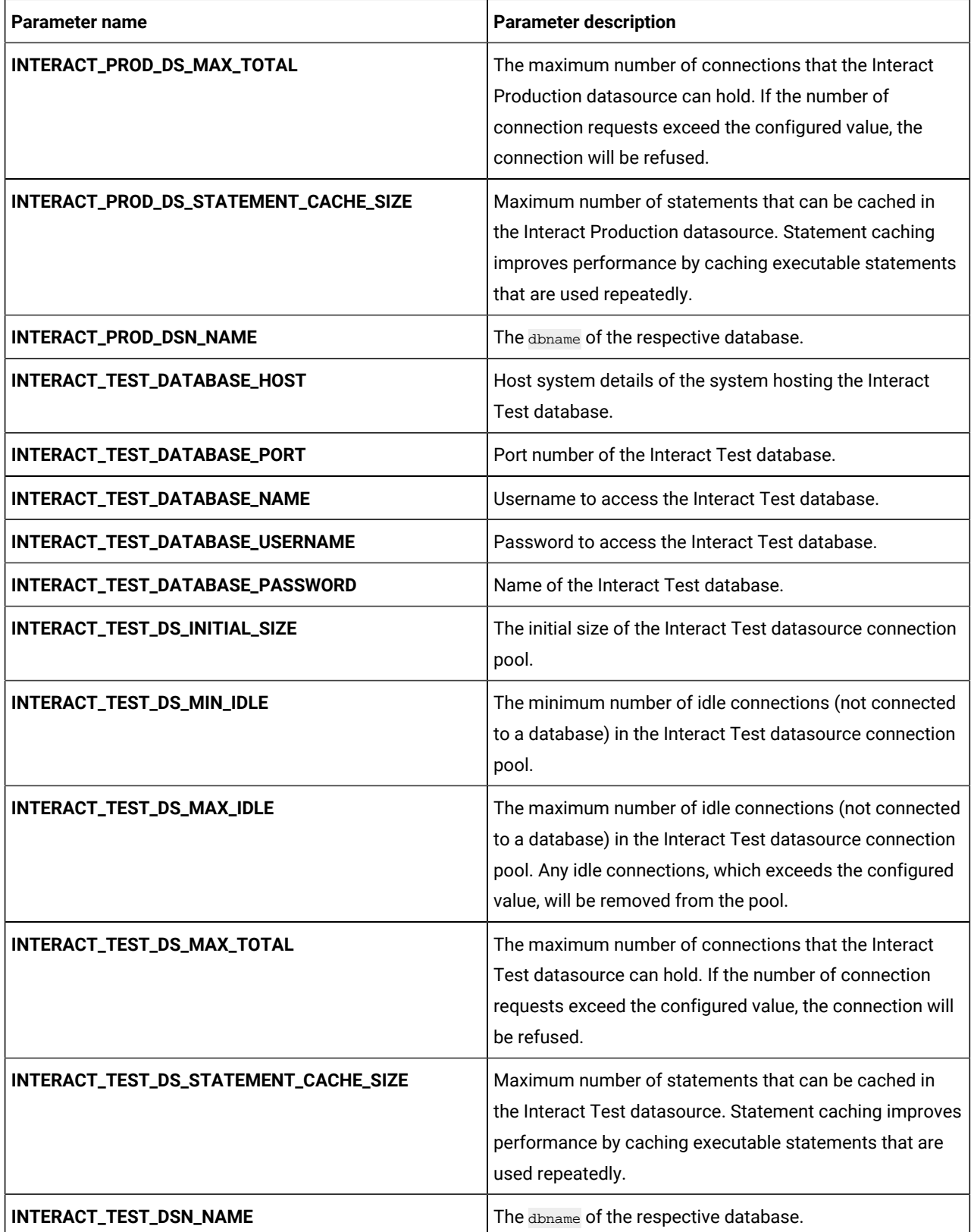

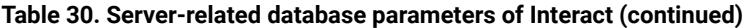

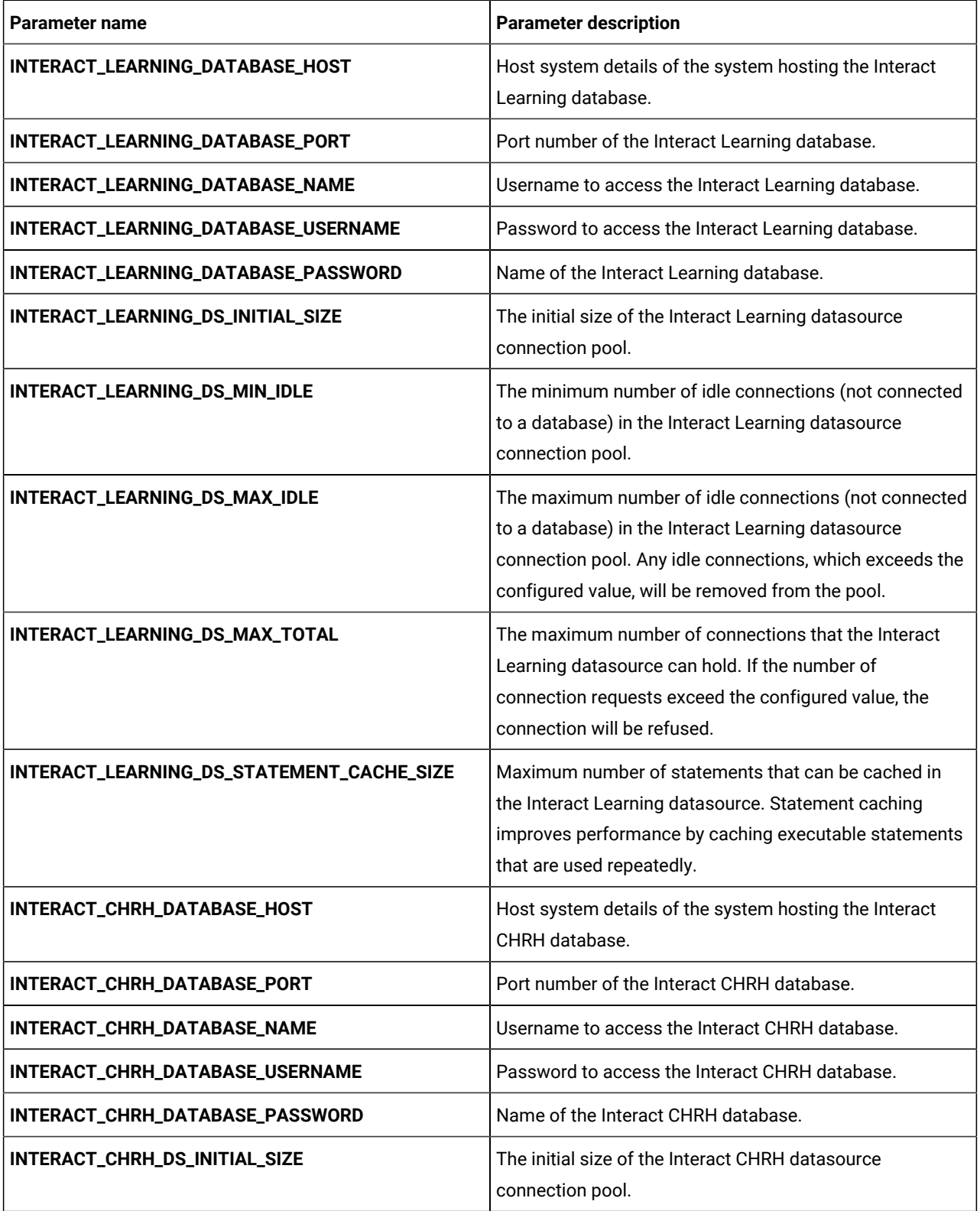

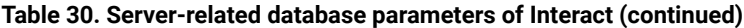

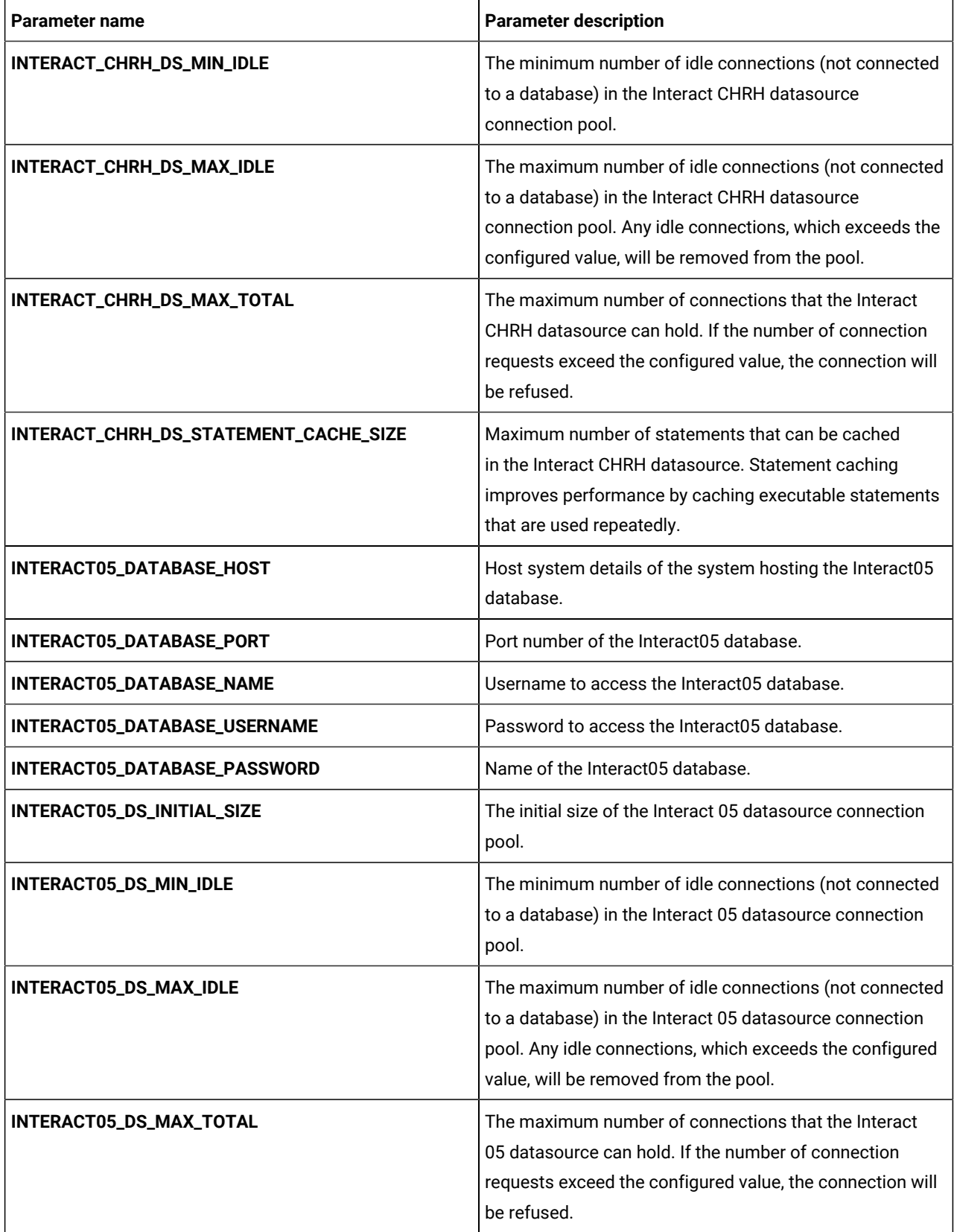

| Maximum number of statements that can be cached in     |
|--------------------------------------------------------|
| the Interact 05 datasource. Statement caching improves |
| performance by caching executable statements that are  |
| used repeatedly.                                       |
|                                                        |

**Table 30. Server-related database parameters of Interact (continued)**

### **Table 31. Application server-related parameters of Interact**

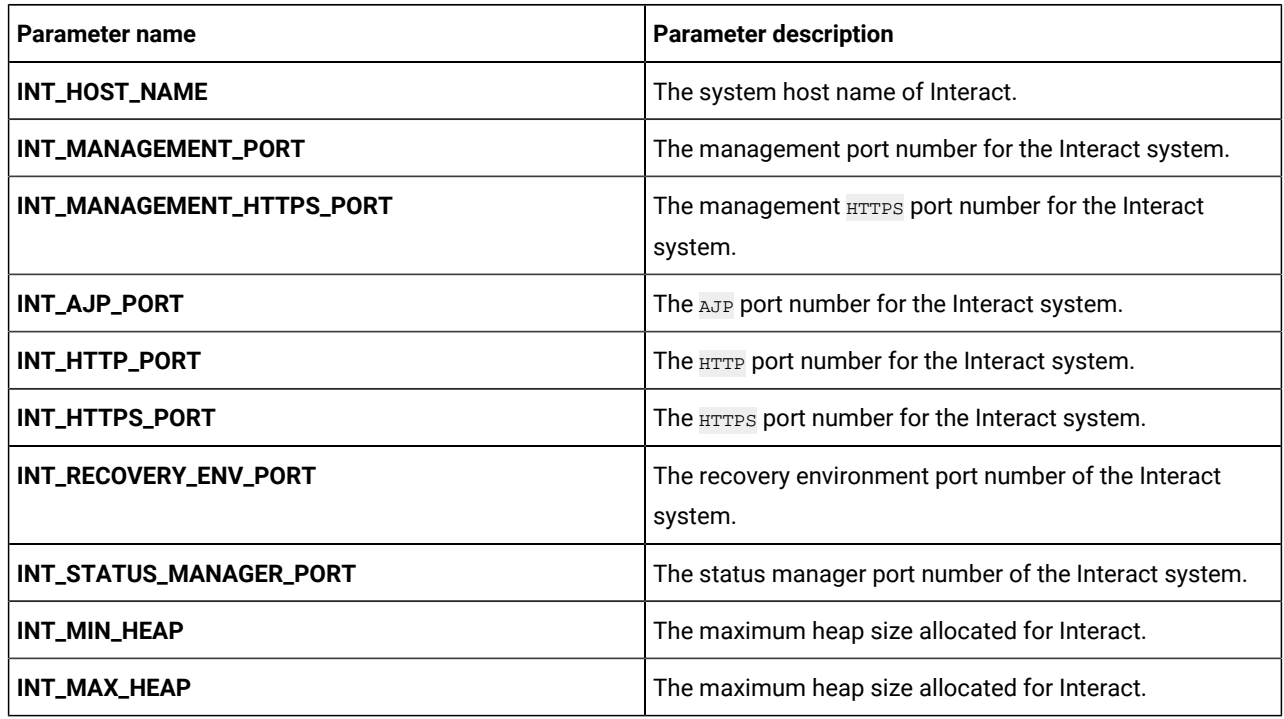

# <span id="page-36-0"></span>InteractDT configurations

To configure Interact DT for Cloud Native Unica, make the necessary modifications to the interactDT-configMap.yaml file.

To access the interactDT-configMap.yaml file, navigate to /unica/templates/ in the Unica charts folder. Open the file and make modifications to the following parameters:

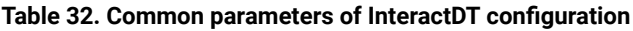

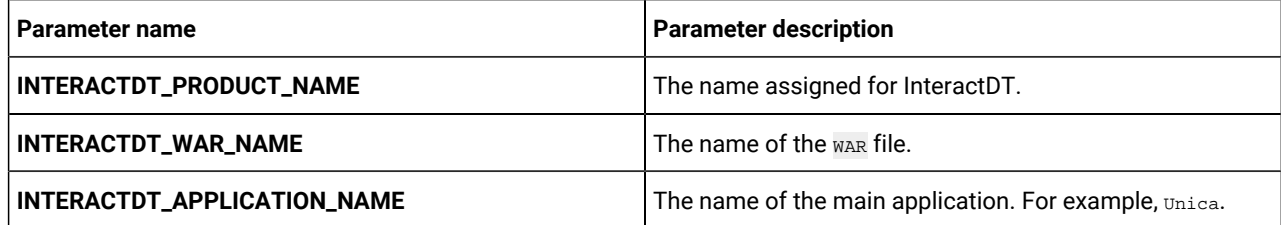

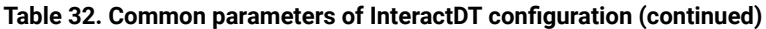

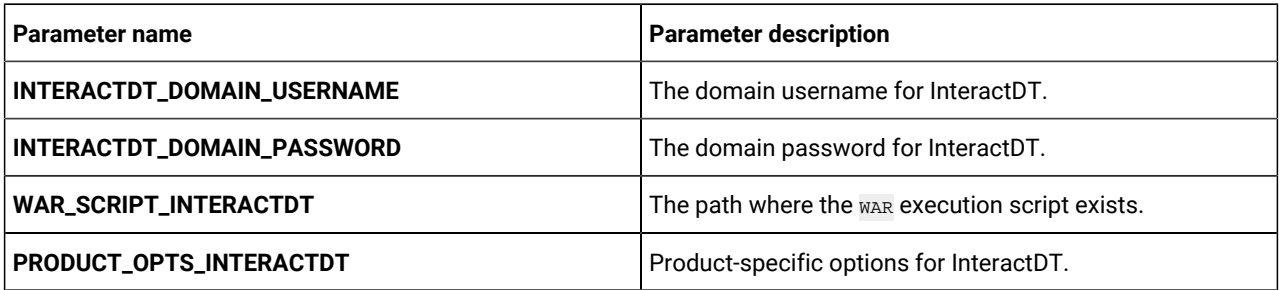

### **Table 33. Database-related parameters of Campaign**

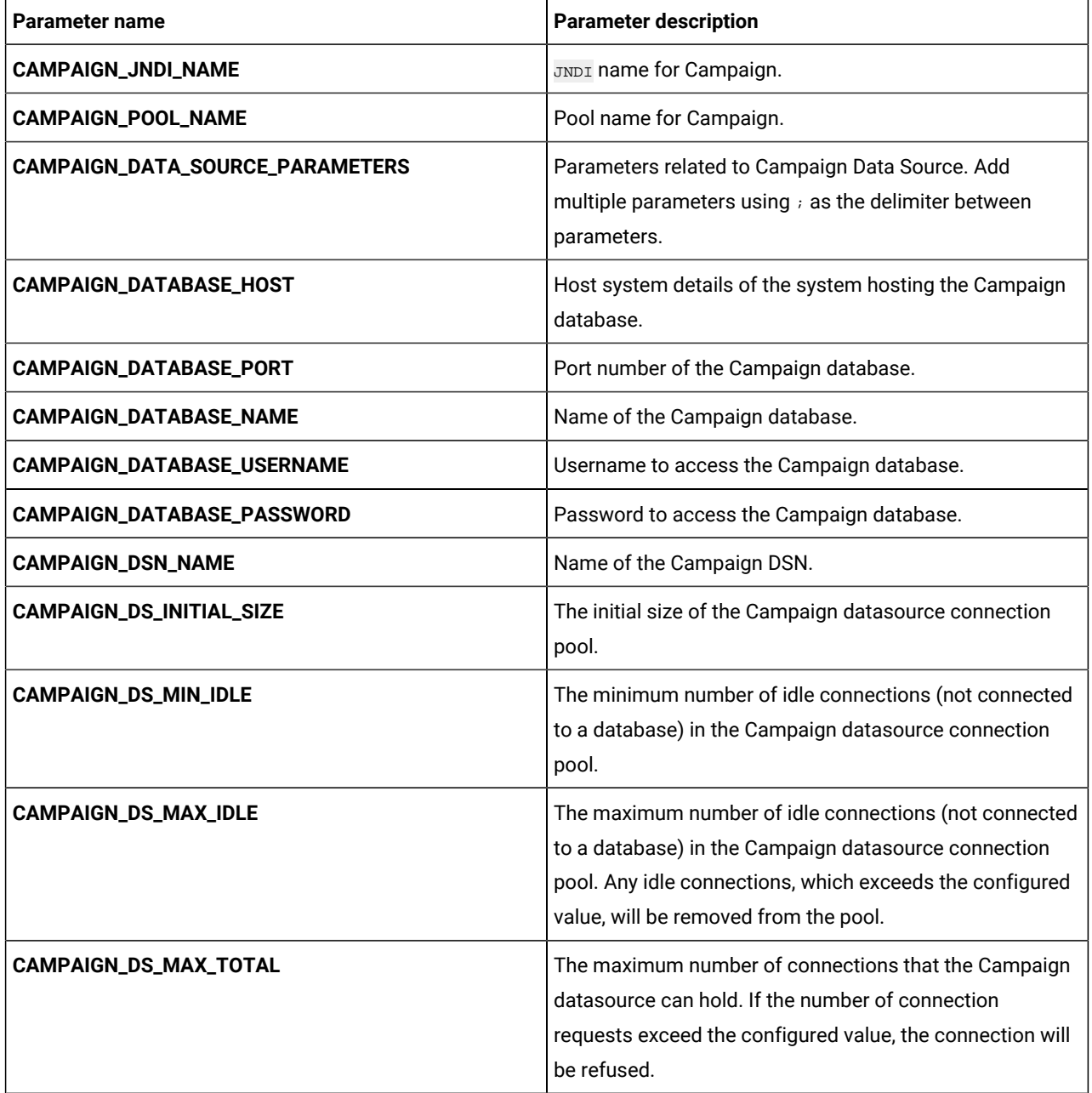

| <b>Parameter name</b>            | <b>Parameter description</b>                          |
|----------------------------------|-------------------------------------------------------|
| CAMPAIGN_DS_STATEMENT_CACHE_SIZE | Maximum number of statements that can be cached in    |
|                                  | the Campaign datasource. Statement caching improves   |
|                                  | performance by caching executable statements that are |
|                                  | used repeatedly.                                      |
|                                  |                                                       |

**Table 33. Database-related parameters of Campaign (continued)**

### **Table 34. Application Server-related parameters for InteractDT**

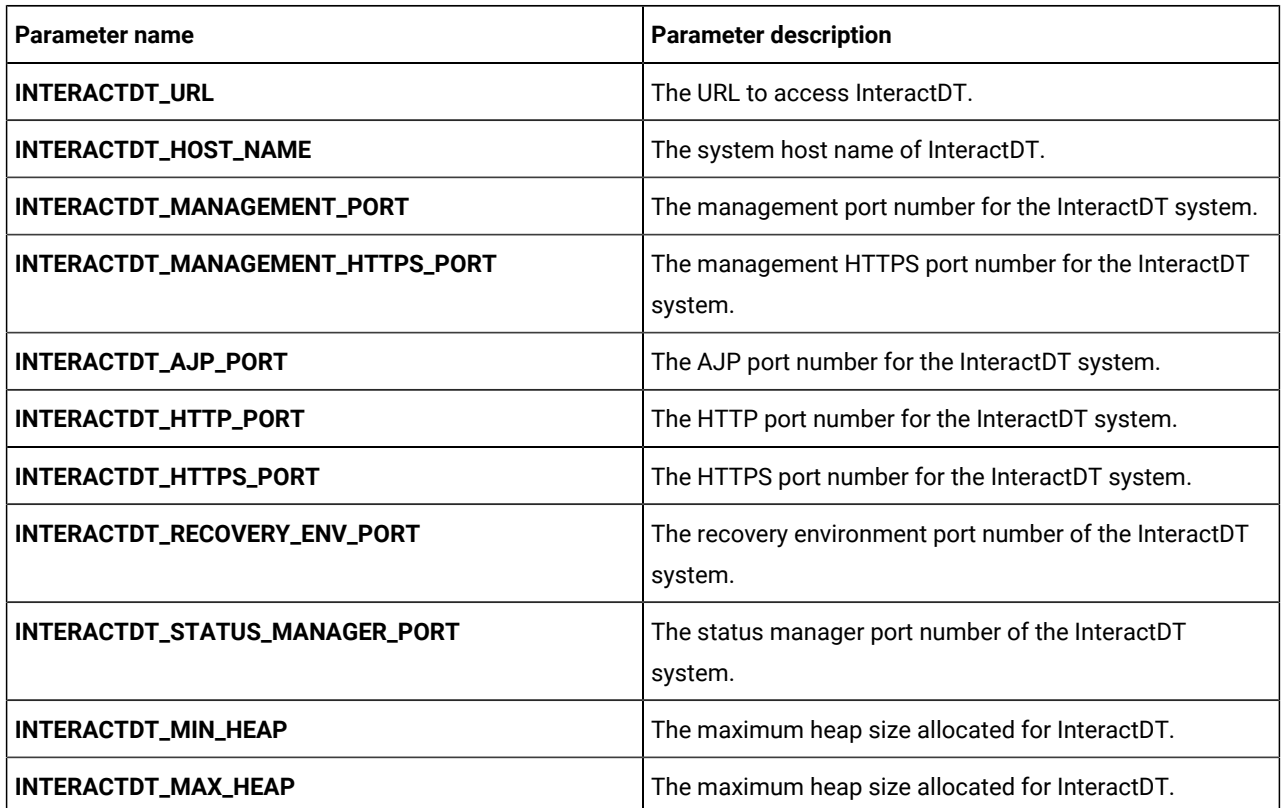

### **Table 35. Interact DT upgrade-related parameters**

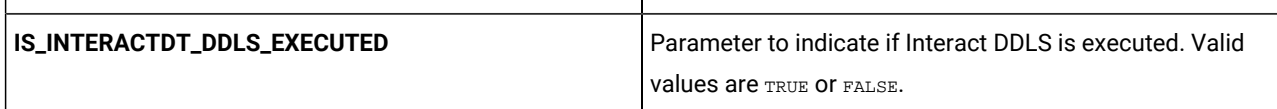

# <span id="page-38-0"></span>Journey configurations

To configure the Journey server for Cloud Native Unica, make the necessary modifications to the journeyconfigMap.yaml file.

To access the journey-configMap.yaml file, navigate to /unica/templates/ in the Unica charts folder. Open the file and make modifications to the following parameters:

#### **Table 36. Parameters of Journey**

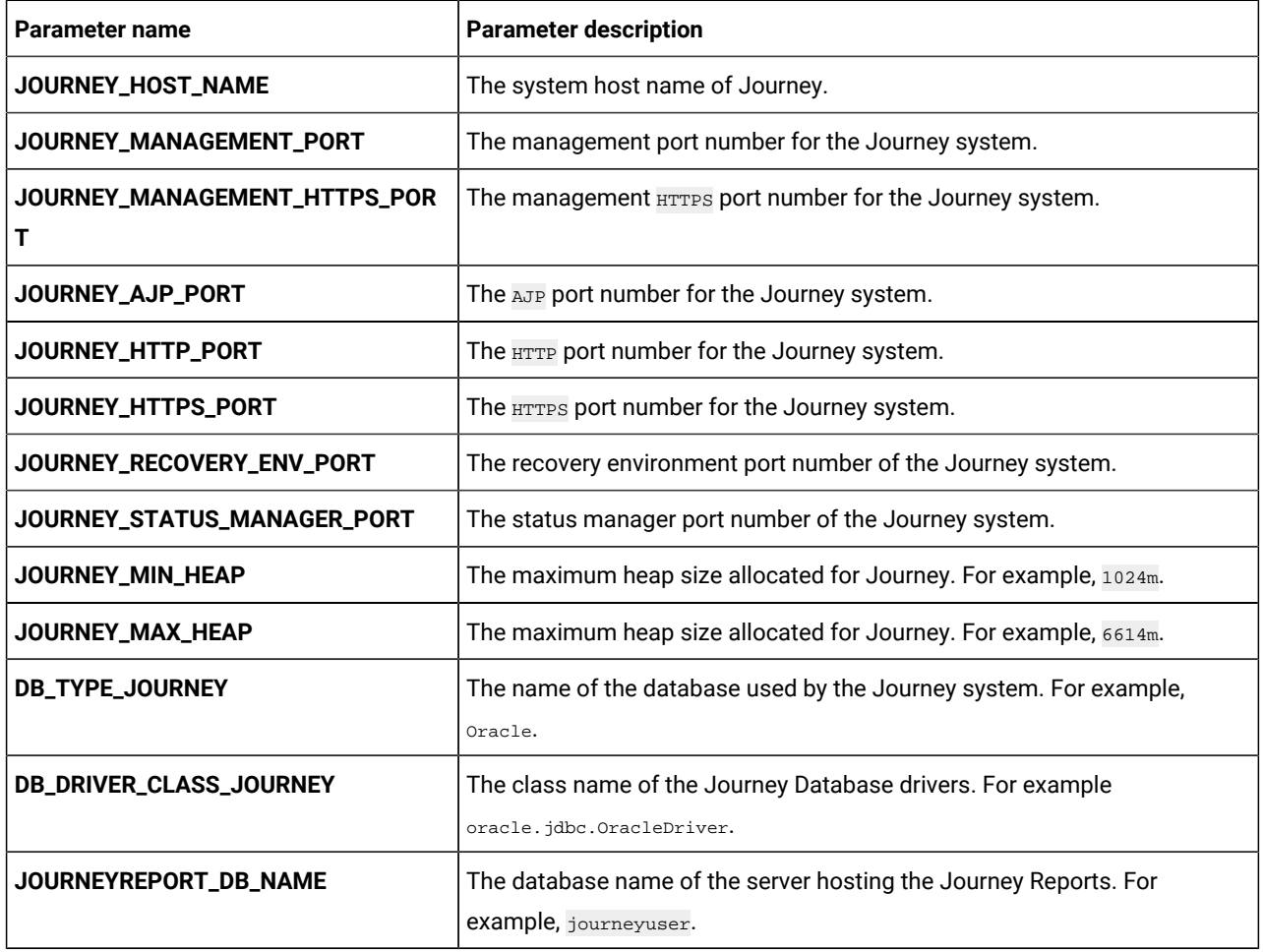

# <span id="page-39-0"></span>Journey web configurations

To configure the Journey web server for Journey, make the necessary modifications to the journeyweb-configMap.yaml file.

To access the journeyweb-configMap.yaml file, navigate to /unica/templates/ in the Unica charts folder. Open the file and make modifications to the following parameters:

**Table 37. Common parameters of Journey web configuration**

| Parameter name          | <b>Parameter description</b>              |
|-------------------------|-------------------------------------------|
| JOURNEYWEB_JNDI_NAME    | JNDI name for Journey web.                |
| JOURNEYWEB_POOL_NAME    | Pool name for Journey web.                |
| PRODUCT_OPTS_PLATFORM   | Product-specific options for Journey web. |
| JOURNEYWEB_PRODUCT_NAME | The name assigned for Journey web.        |

| Parameter name              | <b>Parameter description</b>                          |  |
|-----------------------------|-------------------------------------------------------|--|
| JOURNEYWEB_WAR_NAME         | The name of the ware file.                            |  |
| JOURNEYWEB_APPLICATION_NAME | The name of the main application. For example, Unica. |  |
| JOURNEYWEB_DOMAIN_USERNAME  | The domain username for Journey web.                  |  |
| JOURNEYWEB_DOMAIN_PASSWORD  | The domain password for Journey web.                  |  |

**Table 37. Common parameters of Journey web configuration (continued)**

### **Table 38. Database parameters of Journey web configuration**

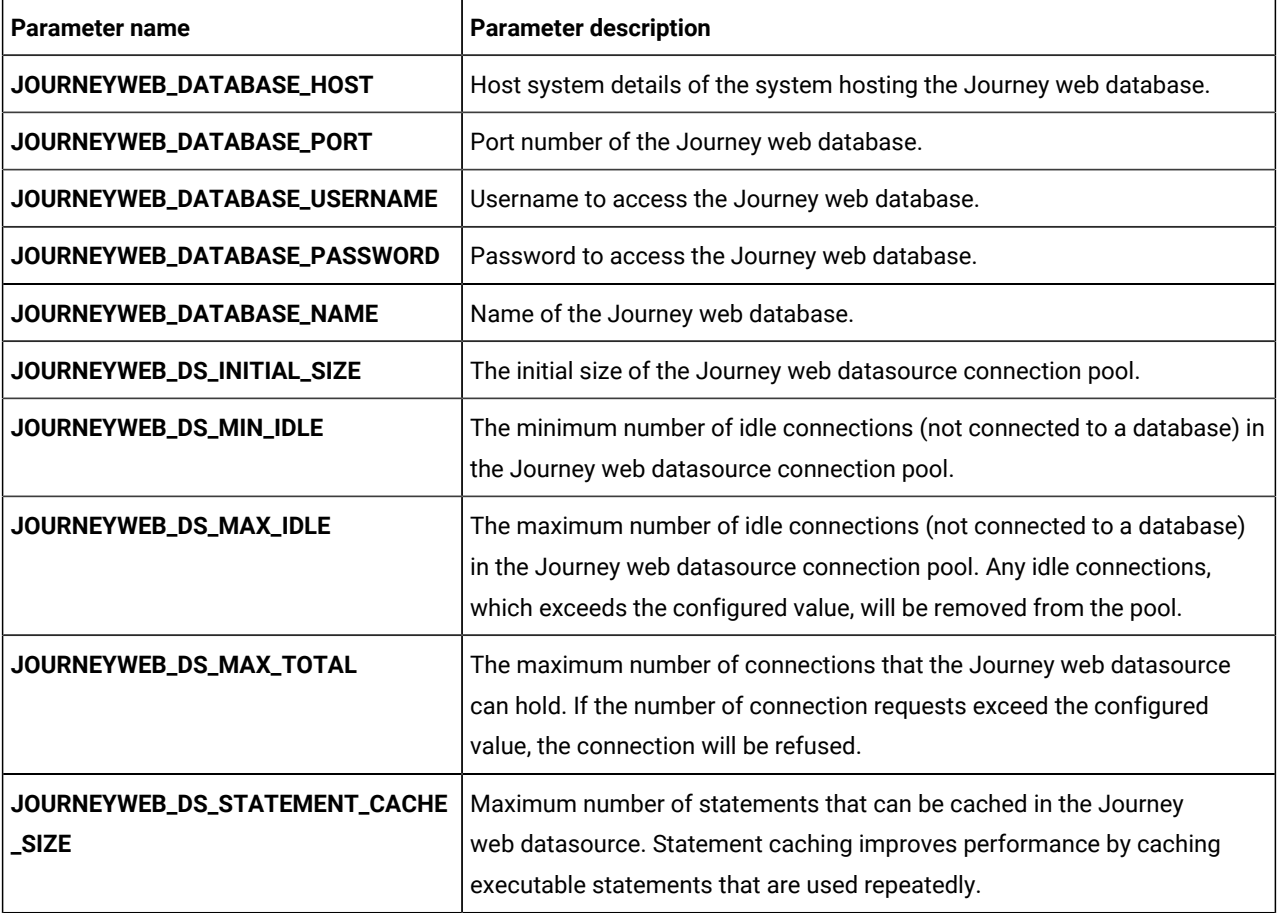

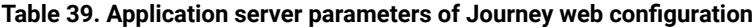

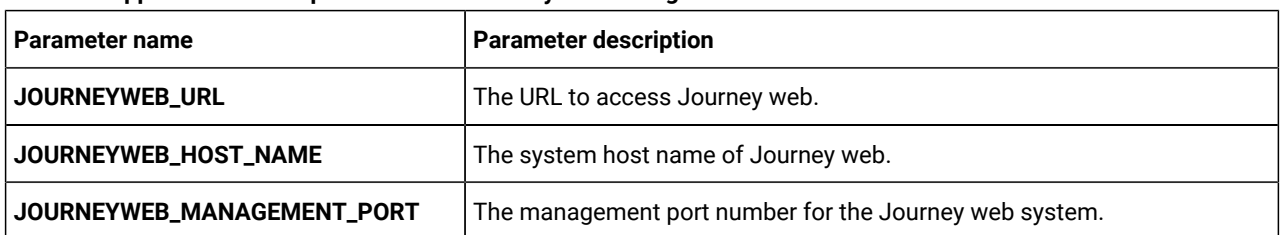

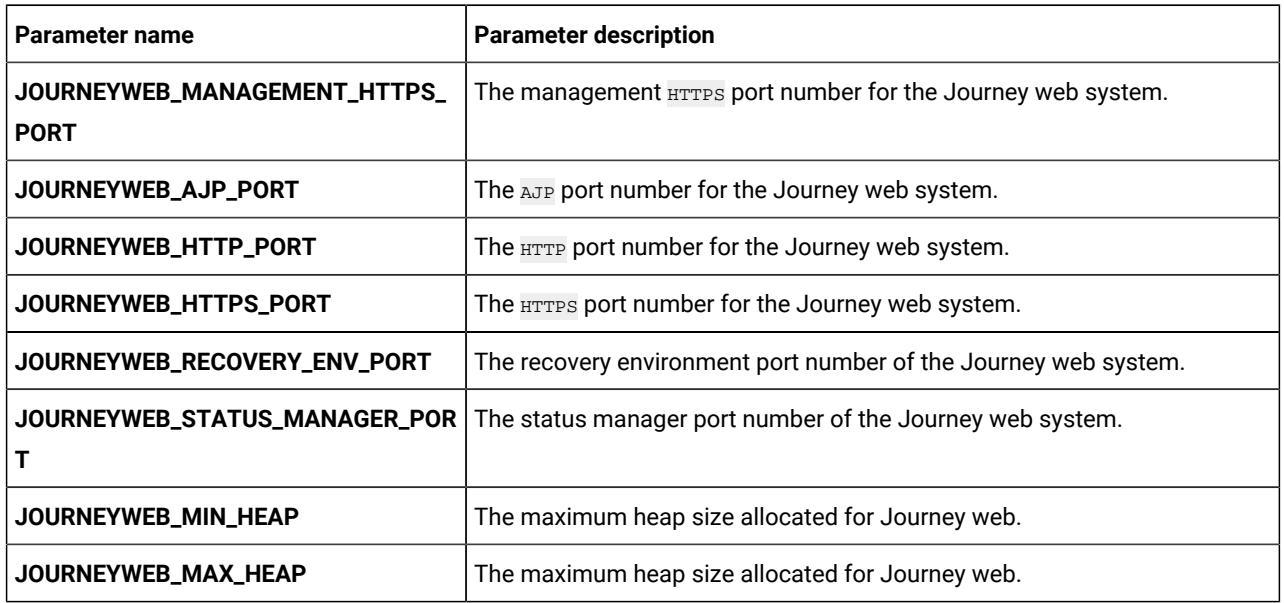

**Table 39. Application server parameters of Journey web configuration (continued)**

### **Table 40. Other parameters of Journey web configuration**

![](_page_41_Picture_195.jpeg)

### **Table 41. Configuration of Journey report parameters**

![](_page_41_Picture_196.jpeg)

| Parameter name                                   | <b>Parameter description</b>                                                                                                    |
|--------------------------------------------------|----------------------------------------------------------------------------------------------------|
| JOURNEYREPORT_DS_MIN_IDLE                        | The minimum number of idle connections (not connected to a database) in<br>the Journey report datasource connection pool.                                                                                             |
| JOURNEYREPORT_DS_MAX_IDLE                        | The maximum number of idle connections (not connected to a database)<br>in the Journey report datasource connection pool. Any idle connections,<br>which exceeds the configured value, will be removed from the pool. |
| JOURNEYREPORT_DS_MAX_TOTAL                       | The maximum number of connections that the Journey report datasource<br>can hold. If the number of connection requests exceed the configured<br>value, the connection will be refused.                                |
| JOURNEYREPORT_DS_STATEMENT_CA<br><b>CHE_SIZE</b> | Maximum number of statements that can be cached in the Journey<br>report datasource. Statement caching improves performance by caching<br>executable statements that are used repeatedly.                             |
| JOURNEYREPORT_JNDI_NAME                          | JNDI name for Journey report.                                                                                                    |
| JOURNEYREPORT_POOL_NAME                          | Pool name for Journey report.                                                                                                    |
| JOURNEYREPORT_DB_NAME                            | The database name of the server hosting the Journey Reports. For<br>example, journeyuser.                                                                                                    |

**Table 41. Configuration of Journey report parameters (continued)**

# <span id="page-42-0"></span>Kafka configurations

To configure the Kafka server for Journey, make the necessary modifications to the kafka-configMap.yaml file.

To access the kafka-configMap.yaml file, navigate to /unica/templates/ in the Unica charts folder. Open the file and make modifications to the following parameters:

| Parameter name            | <b>Parameter description</b>                                    |
|---------------------------|-----------------------------------------------------------------|
| JOURNEY_DATABASE_HOST     | Host system details of the system hosting the Journey database. |
| JOURNEY_DATABASE_PORT     | Port number of the Journey database.                            |
| JOURNEY_DATABASE_USERNAME | Username to access the Journey database.                        |
| JOURNEY_DATABASE_PASSWORD | Password to access the Journey database.                        |
| JOURNEY_DATABASE_NAME     | Name of the Journey database.                                   |

**Table 42. Database-parameters of Kafka configuration**

### **Table 43. Common parameters of Kafka configuration**

![](_page_42_Picture_245.jpeg)

| <b>Parameter name</b>  | <b>Parameter description</b>                  |
|------------------------|-----------------------------------------------|
| <b>KAFKA_HOST_NAME</b> | The host name of the Kafka server.            |
| <b>KAFKA_PORT</b>      | The port number to access the Kafka server.   |
| JOURNEY_HOST_NAME      | The host name of the Journey server.          |
| <b>JOURNEY_PORT</b>    | The port number to access the Journey server. |
| ZOOKEEPER_PORT         |                                               |

**Table 43. Common parameters of Kafka configuration (continued)**

# <span id="page-43-0"></span>Plan configurations

To configure Plan for Cloud Native Unica, make the necessary modifications to the plan-configMap.yaml file.

To access the plan-configMap.yaml file, navigate to /unica/templates/ in the Unica charts folder. Open the file and make modifications to the following parameters:

![](_page_43_Picture_243.jpeg)

### **Table 44. Common parameters of Plan**

### **Table 45. Application server-related parameters of Plan**

![](_page_43_Picture_244.jpeg)

| Parameter name             | <b>Parameter description</b>                                    |
|----------------------------|-----------------------------------------------------------------|
| PLAN_MANAGEMENT_HTTPS_PORT | The management <b>HTTPS</b> port<br>number for the Plan system. |
| PLAN_AJP_PORT              | The AJP port number for the Plan<br>system.                     |
| PLAN_HTTP_PORT             | The <b>HTTP</b> port number for the Plan<br>system.             |
| <b>PLAN_HTTPS_PORT</b>     | The <b>HTTPS</b> port number for the Plan<br>system.            |
| PLAN_RECOVERY_ENV_PORT     | The recovery environment port<br>number of the Plan system.     |
| PLAN_STATUS_MANAGER_PORT   | The status manager port number of<br>the Plan system.           |
| <b>PLAN_URL</b>            | The URL to access Plan.                                         |

**Table 45. Application server-related parameters of Plan(continued)**

### **Table 46. Database-related parameters for Plan**

![](_page_44_Picture_175.jpeg)

![](_page_45_Picture_164.jpeg)

### **Table 46. Database-related parameters for Plan(continued)**

![](_page_46_Picture_221.jpeg)

#### **Table 46. Database-related parameters for Plan(continued)**

# <span id="page-46-0"></span>Platform configurations

To configure Platform for Cloud Native Unica, make the necessary modifications to the platform-configMap.yaml file.

To access the platform-configMap.yaml file, navigate to /unica/templates/ in the Unica charts folder. Open the file and make modifications to the following parameters:

#### **Table 47. Common parameters of Platform**

![](_page_46_Picture_222.jpeg)

![](_page_47_Picture_172.jpeg)

![](_page_47_Picture_173.jpeg)

### **Table 48. Database-related parameters of Platform**

![](_page_47_Picture_174.jpeg)

![](_page_48_Picture_167.jpeg)

### **Table 48. Database-related parameters of Platform(continued)**

![](_page_48_Picture_168.jpeg)

![](_page_48_Picture_169.jpeg)

![](_page_49_Picture_252.jpeg)

![](_page_49_Picture_253.jpeg)

# <span id="page-49-0"></span>Segment Central configurations

To configure Segment Central for Cloud Native Unica, make the necessary modifications to the segmentcentralconfigMap.yaml file.

To access the segmentcentral-configMap.yaml file, navigate to /unica/templates/ in the Unica charts folder. Open the file and make modifications to the following parameters:

![](_page_49_Picture_254.jpeg)

![](_page_49_Picture_255.jpeg)

### **Table 51. Common parameters for Segment Central (continued)**

![](_page_50_Picture_189.jpeg)

#### **Table 52. Application Server-related parameters for Segment Central**

![](_page_50_Picture_190.jpeg)

#### **Table 53. Application Server-related parameters for Segment Central Engine**

![](_page_50_Picture_191.jpeg)

![](_page_51_Picture_183.jpeg)

### **Table 53. Application Server-related parameters for Segment Central Engine (continued)**

#### **Table 54. Database-related parameters for Segment Central**

![](_page_51_Picture_184.jpeg)

### **Table 54. Database-related parameters for Segment Central (continued)**

![](_page_52_Picture_187.jpeg)

![](_page_52_Picture_188.jpeg)

![](_page_52_Picture_189.jpeg)

![](_page_53_Picture_278.jpeg)

![](_page_53_Picture_279.jpeg)

# <span id="page-53-0"></span>Sub-chart configuration in Helm charts

To run a database container as a sub-chart, the database must reside within the cluster. Sub-charts have their own configMap for configurations.

![](_page_53_Picture_5.jpeg)

**Note:** Cloud Native Unica does not own the database.

### <span id="page-53-1"></span>values.yaml driven configurations

1. Database and Data source memory related parameters can be configured in values.yaml and Product

configmap.yaml files as shown in the following examples:

• **Values file example**:

```
campaignData: 
   campaignConfigMapData: 
     CAMPAIGN_DATABASE_HOST: "hcl-unica-suite-database" 
     CAMPAIGN_DATABASE_PORT: "9088" 
     CAMPAIGN_DATABASE_NAME: "campuser:ONEDB_SERVER=onedb" 
     CAMPAIGN_DATABASE_USERNAME: "onedbsa" 
     CAMPAIGN_DATABASE_PASSWORD: "onedb4ever" 
     CAMPAIGN_DSN_NAME: "campuser" 
   campaignDSMData: 
     CAMPAIGN_DS_INITIAL_SIZE: "1" 
     CAMPAIGN_DS_MIN_IDLE: "1" 
     CAMPAIGN_DS_MAX_IDLE: "1" 
     CAMPAIGN_DS_MAX_TOTAL: "80" 
     CAMPAIGN_DS_STATEMENT_CACHE_SIZE: "180" 
     CAMPAIGN_DATA_SOURCE_PARAMETERS: 
  "removeAbandonedTimeout='300';removeAbandoned='true';testOnBorrow='true'"
```
#### • **Reflected in Campaign configmap file**:

CAMPAIGN\_DATABASE\_HOST: "{{ .Values.campaignData.campaignConfigMapData.CAMPAIGN\_DATABASE\_HOST }}" CAMPAIGN\_DATABASE\_PORT: "{{ .Values.campaignData.campaignConfigMapData.CAMPAIGN\_DATABASE\_PORT }}" CAMPAIGN\_DATABASE\_NAME:

 "{{ .Values.campaignData.campaignConfigMapData.CAMPAIGN\_DATABASE\_NAME }}" CAMPAIGN\_DATABASE\_USERNAME:

 "{{ .Values.campaignData.campaignConfigMapData.CAMPAIGN\_DATABASE\_USERNAME }}" CAMPAIGN\_DATABASE\_PASSWORD:

"{{ .Values.campaignData.campaignConfigMapData.CAMPAIGN\_DATABASE\_PASSWORD }}"

CAMPAIGN\_DSN\_NAME: "{{ .Values.campaignData.campaignConfigMapData.CAMPAIGN\_DSN\_NAME }}"

```
 CAMPAIGN_DS_INITIAL_SIZE: 
 "{{ .Values.campaignData.campaignDSMData.CAMPAIGN_DS_INITIAL_SIZE }}" 
 CAMPAIGN_DS_MIN_IDLE: "{{ .Values.campaignData.campaignDSMData.CAMPAIGN_DS_MIN_IDLE }}" 
 CAMPAIGN_DS_MAX_IDLE: "{{ .Values.campaignData.campaignDSMData.CAMPAIGN_DS_MAX_IDLE }}" 
 CAMPAIGN_DS_MAX_TOTAL: "{{ .Values.campaignData.campaignDSMData.CAMPAIGN_DS_MAX_TOTAL }}" 
 CAMPAIGN_DS_STATEMENT_CACHE_SIZE: 
 "{{ .Values.campaignData.campaignDSMData.CAMPAIGN_DS_STATEMENT_CACHE_SIZE }}"
```
- 2. Parameters categorization: Each product is separately defined by a tag in the values. yaml file and subtag is provided for Data type: database or data source memory.
	- **Example: Data type categorisation (Database and Data source memory)**

```
campaignData: 
  campaignConfigMapData: 
     CAMPAIGN_DATABASE_HOST: "hcl-unica-suite-database" 
     CAMPAIGN_DATABASE_PORT: "9088" 
     CAMPAIGN_DATABASE_NAME: "campuser:ONEDB_SERVER=onedb" 
     CAMPAIGN_DATABASE_USERNAME: "onedbsa" 
     CAMPAIGN_DATABASE_PASSWORD: "onedb4ever" 
    CAMPAIGN_DSN_NAME: "campuser" 
   campaignDSMData: 
    CAMPAIGN_DS_INITIAL_SIZE: "1" 
     CAMPAIGN_DS_MIN_IDLE: "1" 
     CAMPAIGN_DS_MAX_IDLE: "1" 
    CAMPAIGN_DS_MAX_TOTAL: "80" 
     CAMPAIGN_DS_STATEMENT_CACHE_SIZE: "180" 
     CAMPAIGN_DATA_SOURCE_PARAMETERS: 
  "removeAbandonedTimeout='300';removeAbandoned='true';testOnBorrow='true'"
```
#### • **Example: Product wise categorisation**

```
collaborateData:
```

```
 collaborateConfigMapData: 
   COLLABORATE_DATABASE_HOST: "hcl-unica-suite-database" 
   COLLABORATE_DATABASE_PORT: "9088" 
   COLLABORATE_DATABASE_NAME: "platuser" 
   COLLABORATE_DATABASE_USERNAME: "informix" 
   COLLABORATE_DATABASE_PASSWORD: "in4mix"
```

```
 collaborateDSMData:
```

```
 COLLABORATE_DS_INITIAL_SIZE: "1" 
    COLLABORATE_DS_MIN_IDLE: "1" 
    COLLABORATE_DS_MAX_IDLE: "1" 
    COLLABORATE_DS_MAX_TOTAL: "80" 
    COLLABORATE_DS_STATEMENT_CACHE_SIZE: "180" 
    COLLABORATE_DATA_SOURCE_PARAMETERS: 
 "removeAbandonedTimeout='300';removeAbandoned='true';testOnBorrow='true'"
```

```
contactcentralData:
```

```
 contactcentralConfigMapData: 
   CONTACTCENTRAL_DATABASE_HOST: "hcl-unica-suite-database" 
   CONTACTCENTRAL_DATABASE_PORT: "9088" 
   CONTACTCENTRAL_DATABASE_USERNAME: "onedbsa" 
   CONTACTCENTRAL_DATABASE_PASSWORD: "onedb4ever" 
   CONTACTCENTRAL_DATABASE_NAME: "platuser:ONEDB_SERVER=onedb" 
 contactcentralDSMData: 
   CONTACTCENTRAL_DS_INITIAL_SIZE: "1" 
   CONTACTCENTRAL_DS_MIN_IDLE: "1" 
   CONTACTCENTRAL_DS_MAX_IDLE: "1"
```

```
 CONTACTCENTRAL_DS_MAX_TOTAL: "80" 
    CONTACTCENTRAL_DS_STATEMENT_CACHE_SIZE: "180" 
    CONTACTCENTRAL_DATA_SOURCE_PARAMETERS: 
 "removeAbandonedTimeout='300';removeAbandoned='true';testOnBorrow='true'"
```
- 3. JAVA\_HOME is set in values.yaml.
	- JAVA\_HOME, DOCKER\_HOME, JRE\_HOME, DIRECTOR\_JAVA\_HOME parameters have same value assigned in common configmap files.

```
DOCKER_JAVA_HOME: "{{ .Values.commonConfigMapMiscData.JAVA_HOME }}"
DIRECTOR_JAVA_HOME: "{{ .Values.commonConfigMapMiscData.JAVA_HOME }}"
JRE_HOME: "{{ .Values.commonConfigMapMiscData.JAVA_HOME }}"
JavaHOME: "{{ .Values.commonConfigMapMiscData.JAVA_HOME }}"
```
• JAVA\_HOME: docker/unica/jre is defined in values file and used in the common\_configmap.yaml file.

If you have installed JRE in a custom path, set JAVA\_HOME to <Custom-JRE-Path>. For example, if the custom JRE installation path is /docker/unica/JdbcDrivers/jre, replace <Custom-JRE-Path> by /docker/ unica/JdbcDrivers/jre.

- 4. Ingress updates with version 1.22:
	- For k8s 1.22 version API updates have been made to RBAC and INGRESS files also ingress structure is changed as per K8S update.
	- **Example old ingress**:

```
rules: 
   - host: {{ .Values.service.hostname }} 
    http: 
      paths: 
       - path: /Insights 
         backend: 
           serviceName: {{ include "unica.fullname" . }}-insights 
           servicePort: {{ .Values.service.port.insights }}
```
• **Example new ingress**:

```
rules: 
   - host: {{ .Values.service.hostname }} 
    http: 
      paths: 
       - path: /Insights 
         pathType: Prefix 
         backend: 
           service: 
             name: {{ include "unica.fullname" . }}-insights 
             port: 
                number: {{ .Values.service.port.insights }}
```